YP-Q1

# МРЗ-плеєр посібник користувача

## уявіть можливості

Дякуємо за придбання цього продукту Samsung. Щоб отримати більш повне обслуговування, зареєструйте свій продукт за адресою www.samsung.com/global/register

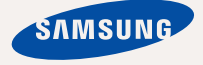

# можливості МРЗ-плеєра

Чудовий. Інтелектуальний. Надійний. Із широкими можливостями. Окрім цих переваг, ваш новий МР3-плеєр має велику кількість додаткових функцій. Найсучасніші технології забезпечують високоякісний звук, чіткі зображення та захоплюючі ігри. Цей новий МР3-плеєр вам сподобається під час відтворення, завантаження улюблених мелодій, перегляду відео, гри, та навіть під час прослуховування FM-радіо.Скористайтеся плеєром один раз, і ви вже не зможете прожити і дня без нього

#### **МУЛЬТИФУНКЦІОНАЛЬНІСТЬ У МУЛЬТИМЕДІА**

Це шось більше за звичайний МРЗ-плеєр. За допомогою цього пристрою можна переглядати зображення, текст, відео, слухати FM-радіо чи грати в ігри.

### **НАВІГАЦІЯ ДОТИКОМ**

Навігація пунктами меню виконується торканням сенсорної панелі.

### КОЛЬОРОВИЙ ДИЗАЙН РК-ДИСПЛЕЯ

Яскраві кольори та зображення відображаються на широкому РК-дисплеї.

#### СВОБОДА ВИБОРУ УЛЮБЛЕНИХ ПІСЕНЬ У МРЗ-ПЛЕЄРІ

Можна створювати списки відтворення улюблених мелодій.

#### **БІЛЬШЕ ЧАСУ НА ВІДТВОРЕННЯ ǺǨ ǴǭǵȀǭ – ǵǨ ǯǨǪǨǵǺǨǮǭǵǵȇ**

Повністю заряджена батарея може відтворювати до 30 годин музики та до 4 годин відео.

Час завантаження зменшено. Завдяки підтримці USB 2.0 плеєр значно швидше моделей з USB 1.1..

### **АКУСТИЧНЕ ДИВО**

Новий МРЗ-плеєр має вбудовану DNSe™ (Digital Natural Sound engine – засіб відтворення цифрового природного звуку), унікальну звукову технологію Samsung для надання неймовірно якісного глибокого звучання мелодіям.

# інформація з питань безпеки

## Значення піктограм і символів у посібнику користувача:

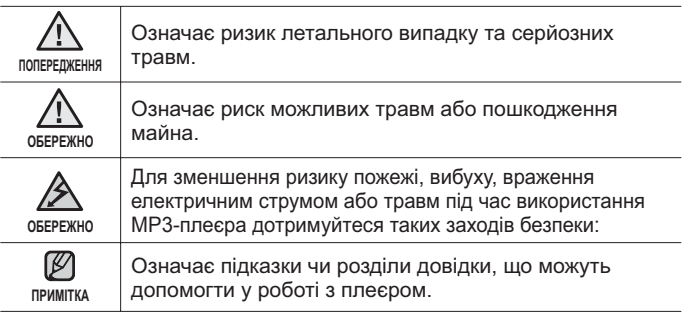

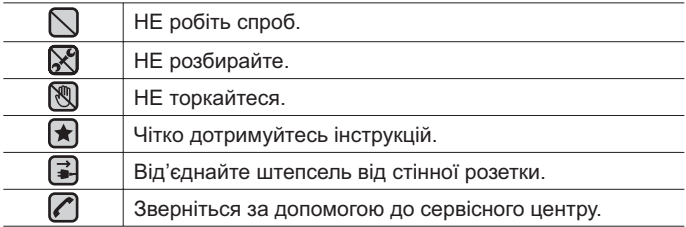

Дані символи попередження наведені тут для запобігання травмування вас і ваших близьких. Чітко дотримуйтесь інструкцій. Після того, як ви прочитали даний розділ, зберігайте інструкцію в безпечному місці для подальших довідок.

# інформація з питань безпеки

Даний посібник описує правильне використання нового МР3-плеєра. Уважно прочитайте його, щоб запобігти пошкодженню плеєра та тілесних ушкоджень. Зверніть особливу увагу на такі суворі попередження:

# **ЗАХИЩАЙТЕ СЕБЕ**

■ Не розбирайте, не ремонтуйте та не змінюйте цей виріб власноруч.

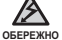

- Не допускайте попадання вологи на виріб і не кидайте його у BOJY AKIIIO HA BUDIO DOTOADUDA BODOLA HE BMUKAŬTE ŬOLO ICHVE ризик ураження електричним струмом. Зверніться до найближчого icервiсного центру обслуговування компанії Samsung.
- Не використовуйте цей продукт під час грози. Це може спричинити неполадки або ризик ураження електричним струмом.

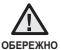

■ Не використовуйте навушники під час водіння автомобіля або їзди на велосипеді чи мотоциклі.

Не може спричинити нешасний випалок і заборонено законом у леяких місцях Використання навушників під час прогулянки чи бігу по дорозі, особливо під час переходу через проїжджу частину, може призвести до серйозного нешасного випадку.

■ Заради власної безпеки переконайтеся, що кабель навушника не заважає рухам руки чи інших предметів навколо під час виконання фізичних вправ або прогулянки.

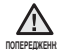

• Не кладіть виріб у вологих, запилених чи закопчених місцях, таке <u>៲мпендження</u> середовище може спричинити ризик займання вогню чи враження електричним струмом.

## ЗАХИСТІТЬ СЕБЕ

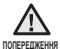

Використання навушників протягом тривалого часу може спричинити <u> nonepeqwehHя серйозне пошкодження слуху.</u> Ĩ

Перебування під дією звуку із силою понад 85 дБ протягом тривалого часу дуже негативно впливає на слух. Що більшою є сила звуку, то серйознішим є пошкодження  $c$ луху (звичайна розмова ведеться на рівні від 50 до 60 дБ, рівень шуму на дорозі складає близько 80 дБ). Наполегливо рекомендовано налаштовувати середній рівень гучності (середній рівень зазвичай є меншим 2/3 максимального рівня).

■ Якщо ви чуєте дзвін у вусі(вухах), зробіть меншою гучність абс припиніть використовувати навушники.

# ЗАХИЩАЙТЕ ВАШ МРЗ-ПЛЕЄР

- Не залишайте плеєр за температури понад 95°F (35°C), наприклад у<br>сауні чи в припаркованому автомобілі.
	- Не піддавайте плеєр впливу сильних ударів, не кидайте його.
	- Не кладіть важкі предмети на плеєр.
	- Запобігайте потраплянню всередину виробу чужорідних предметів і пилу.
	- Не кладіть виріб поблизу магнітних предметів.
	- Компанія Samsung не несе відповідальності за втрату даних. • Завжди робіть резервну копію важливих даних.
	- Використовуйте тільки аксесуари, що надані чи затверджені компанією Samsung.

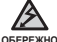

- Не розбризкуйте воду на виріб. Ніколи не протирайте виріб із
- <sub>обережно</sub> використанням таких хімічних речовин, як бензол або розчинник, це може спричинити займання вогню, враження електричним струмом<br>або пошкодження поверхні виробу.

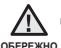

■ Невиконання цих інструкцій може призвести до фізичних травм абс пошкодити плеср.

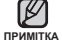

■ Під час друку цього посібника користувача рекомендується **авикористовувати кольоровий друк та параметр друку <припасувати** використовувати кольоровий друк та параметр друку <припасувати до сторінки> для кращого перегляду.

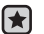

# 3MICT

# **ОСНОВНІ ФУНКЦІЇ** 10

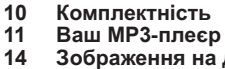

- 14 **Вображення на дисплеї**<br>17 Використання сенсорно 17 **Використання сенсорної панелі**<br>18 аарялжання батареї
- **18** Заряджання батареї<br>19 логляд за батареєю
- **19 догляд за батареєю**<br>19 Увімкнення та вимкнен
- **19 Увімкнення та вимкнення живлення**<br>20 Вілтворення музики
- **20 Відтворення музики**<br>20 Керування гучністю
- **20 Керування гучністю**<br>21 В покування сенсові
- **21 Блокування сенсорів**<br>21 Пошукі переглял фай
- Пошук і перегляд файлів із **використанням папки "File Browser"** (Браузер Файлів)
- 22 Видалення файлів із використанням папки "Браузер **файлів**"
- **23 Зміна параметрів**<br>23 Оараметри стипк
- 23 Параметри стилю меню<br>24 Параметри звуку
- 24 Параметри звуку<br>25 Параметри дисли
- 25 Параметри дисплея<br>26 Параметри оновлен
- 26 Параметри оновлення бібліотеки<br>27 Параметри мови
- 27 Параметри мови<br>28 Параметри часу
- 28 Параметри часу<br>29 Параметри систе
- 29 Параметри системи<br>33 Перезавантаження с
- Перезавантаження системи

**EMODIO** 34 34 Вимоги до ПК<br>35 Встановлення

- **35 Встановлення Emodio**<br>36 Використання Emodio
- **36 Використання Emodio**<br>37 Використання в якості зов
- 37 Використання в якості зовнішній диску<br>38 Віл'єлнання віл ПК
- $B$ ід'єднання від ПК

# **SMİCT**

### ПРОСЛУХОВУВАННЯ **МУЗИКИ**

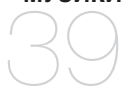

- **39 Прослуховування за категоріями**<br>41 Пауза у відтворенні
- **41 Пауза у відтворенні<br>41 Пошук всередині звуко**
- **41 Пошук всередині звукової доріжки**<br>**41 Вілтворення з початку поточної**
- **Відтворення з початку поточної** звукової доріжки
- **41 Відтворення попередньої звукової** доріжки
- **41 ВІдтворення наступної звукової доріжки**<br>**42 СТВОРЕННЯ СПИСКУ ВІДТВОРЕННЯ Н**
- Створення списку відтворення на mp3-плеєрі
- **43 Відтворення списку**<br>44 Видалення файлу зі
- **Видалення файлу зі списку відтворення**
- **44 Видалення всіх файлів зі списку відтворення**
- **45** Використання меню музики

## ПЕРЕГЛЯД ВІДЕО

- 57
- **57 Перегляд відео**<br>57 Призулинення
- **57 Призупинення**<br>58 Перехіл до пев
- **58 Перехід до певного кадру**<br>58 Відтворення попередньог
- **Відтворення попереднього відеофайлу**
- **58** Відтворення наступного **відеофайлу**
- 59 Використання відеоменю

# **SMİCT**

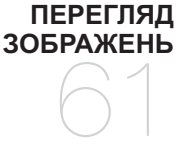

**61 Перегляд зображень**<br>62 Використання меню **Використання меню зображень** 

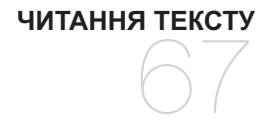

**67** Читання тексту<br>68 Використання т **Використання текстового меню** 

**ɉɊɈɋɅɍɏɈȼɍȼȺɇɇə FM-PAДIO** 74

- **74 Прослуховування FM-радіо**<br>74 Використання функції "без
- **74 Використання функції "без звуку"**<br>75 Пошук FM-радіостанцій
- **75** Пошук FM-радіостанцій<br>76 Використання Меню FM
	- **Використання Меню FM-радіо**

**ɉȿɊȿȽɅəȾ DATACAST** 83

**83 ɉɟɪɟɝɥɹɞ datacast**

# **3MİCT**

## **ВИКОРИСТАННЯ ОСНОВНОГО** ПАКЕТА

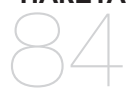

**84 Ⱦɢɤɬɨɮɨɧɧɢɣ ɡɚɩɢɫ 86 Гра у відеоігри**<br>88 Перегляд світо Перегляд світової карти метро

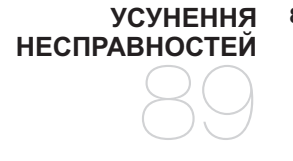

**89** Усунення несправностей

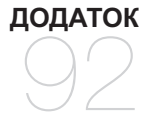

92 **Дерево меню**<br>93 Специфікації **93** Специфікації виробу<br>95 Ліцензія  $\overline{J}$  **Ліцензія** 

# основні функції

## КОМПЛЕКТНІСТЬ

Ваш новий тр3-плеєр укомплектовано наведеними нижче аксесуарами. Якщо будь-які з аксесуарів відсутні, зверніться до сервісного центру обслуговування компанії Samsung.

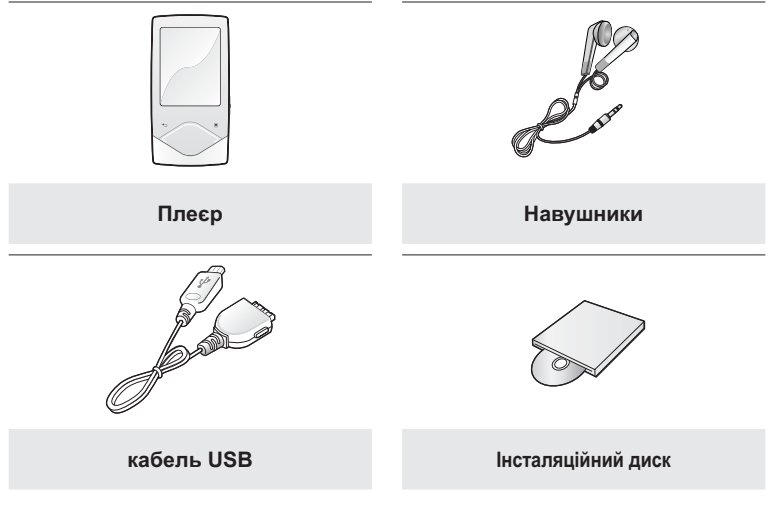

Аксесуари в коробці можуть бути дещо відмінними від зображених тут.

## ВАШ МР3-ПЛЕЄР

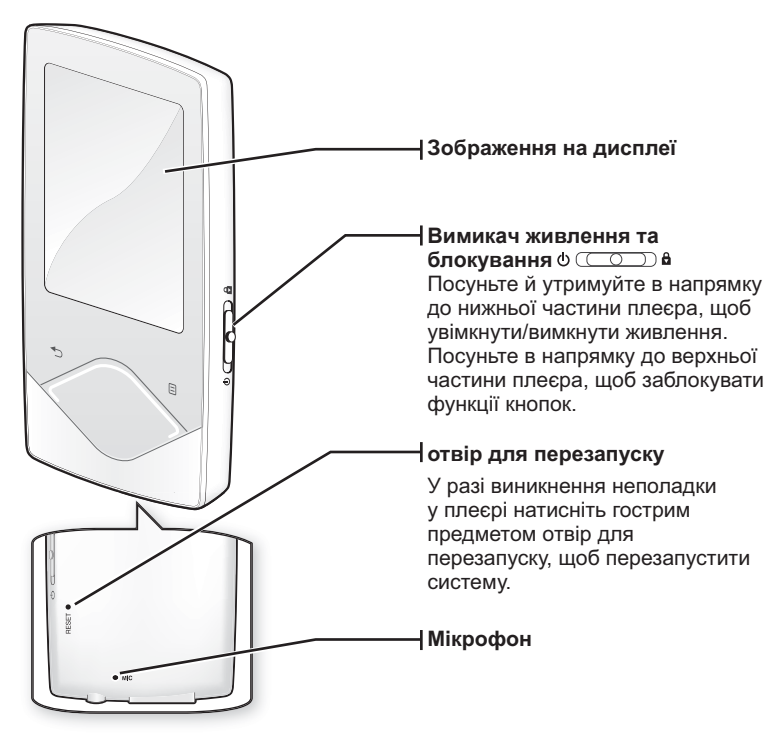

## ВАШ МРЗ-ПЛЕЄР (Продовження)

Ш кнопки є сенсорними.

 $\Box$  **Кнопка меню** Торкніться, шоб відобразити меню

### Кнопка збільшення гучності

TODKHITЬСЯ ЩО 53 ЗАЙЛЬЩИТИ ГУЧНІСТЬ А перейти до верхнього пункту/меню

## $\div$  **Кнопка "Назад"**

Торкніться, щоб повернутися до попереднього екрана. Натисніть і утримуйте, щоб перейти до екрана **EQUORHOLD MAHM** 

#### Кнопка переходу вліво

Торкніться, щоб перейти до попередньої звукової доріжки/ попереднього меню або відтворити поточну звукову доріжку з початку. Натисніть та неловго утримуйте, щоб виконати швидкий пошук звукових доріжок.

#### Кнопка "Відтворення/ призупинення, вибір"

Торкніться, шоб вибрати режим відтворення/призупинення, функцію або перейти до наступного екрана.

#### Кнопка зменшення гучності

Торкніться, щоб зменшити гучність або перейти до нижнього пункту/меню.

#### Кнопка переходу вправо

Торкніться, щоб перейти до наступної звукової доріжки/наступного меню. Натисніть та недовго утримуйте, щоб виконати швидкий пошук звукових доріжок.

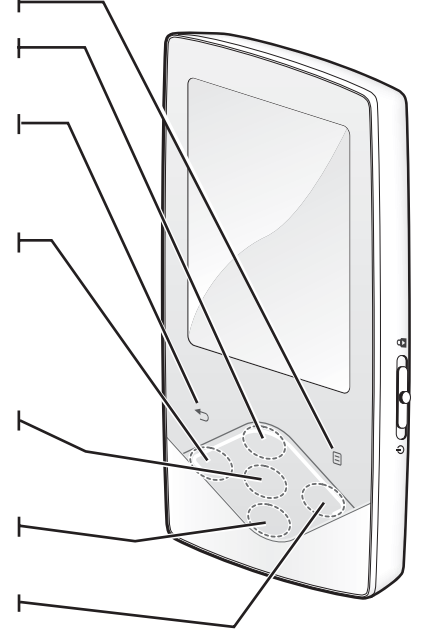

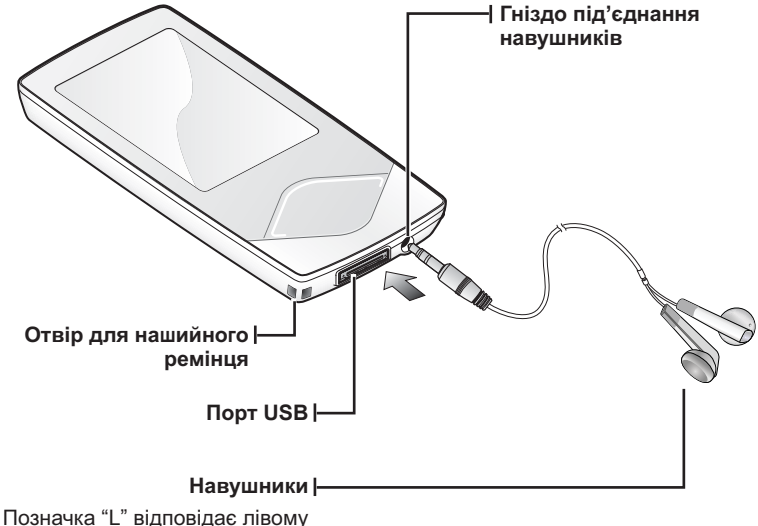

навушнику, "R" - правому. Також використовуються, як антена для FM-радіо в MP3-плеєрі. Якщо під час прослуховування музики відключити навушники, відтворення призупиниться.

## **ЗОБРАЖЕННЯ НА ДИСПЛЕЇ**

**М**узика

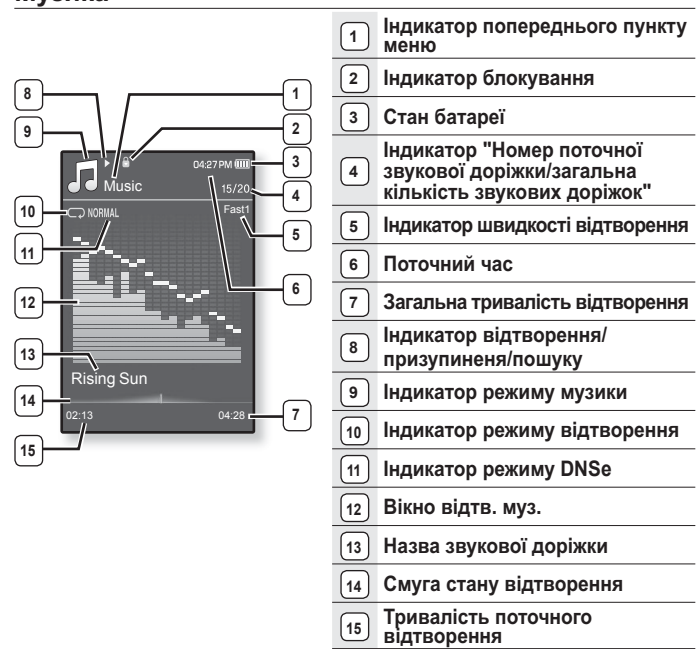

- Зображення на дисплеї наведені тільки для ілюстрації.
- примітка Фактичне зображення може бути іншим.
	- Уся інформація, окрім інформації на екрані про відтворення музики, невдовз зникне.Шоб відобразити її знову, торкніться будь-якої кнопки.

**14** OCHOBH<sub>ε</sub> ΦΥΗΚΗΙΪ

## **ɁɈȻɊȺɀȿɇɇə ɇȺ ȾɂɋɉɅȿȲ (ɉɪɨɞɨɜɠɟɧɧɹ)**

**Відео** 

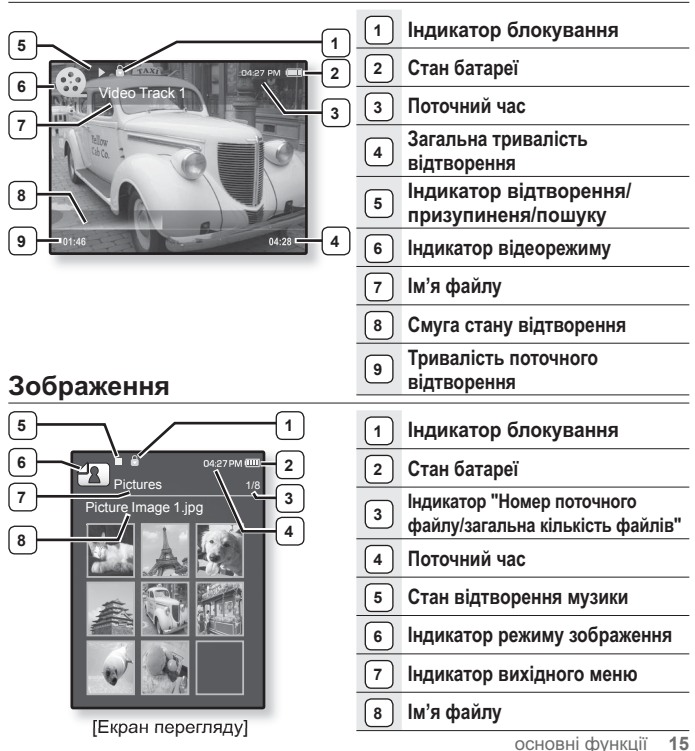

# ОБРАЖЕННЯ НА ДИСПЛЕЇ (Продовження)

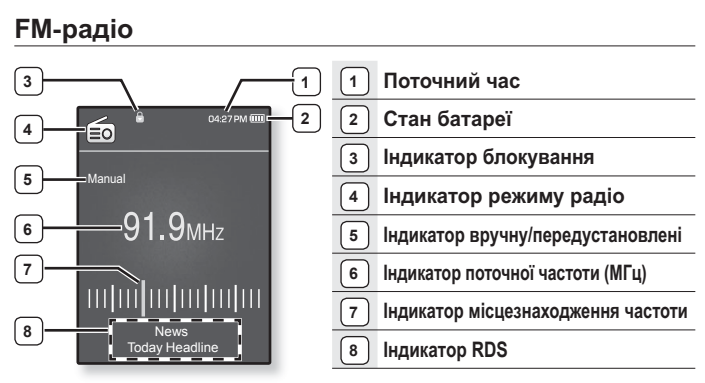

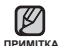

#### **Шо таке RDS?**

Teхнологія RDS (Radio Data System) дозволяє прийом і відображення повідомлень на зразок інформації про трансляції. Інформація програми, наприклад новини, спортивні події або музика, а також інформація про ъалюстанції вілображається на екрані 

• Якщо сила FM-сигналу незначна, інформація RDS може не відображатися.

Торкайтеся сенсорної кнопки кінчиком пальця.

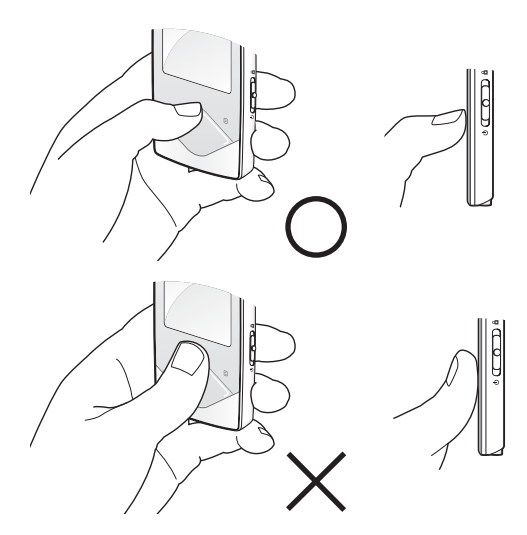

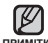

• Щоб запобігти пошкодженню сенсорної кнопки, під час роботи з нею не примпка користуйтеся будь-якими сторонніми предметами.

- Не торкайтеся сенсорної кнопки брудними пальцями.
- Не торкайтеся сенсорної кнопки руками в рукавичках.
- Після дотику нігтем або такими предметами, як кулькова ручка, сенсорна кнопка може не функціонувати.

# **ЗАРЯДЖАННЯ БАТАРЕЇ**

Заряджайте батарею перед використанням плеєра першого разу та після довгої перерви у використанні. Батарея вашого МРЗ-плеєра повністю заряджаєтся приблизно за 3 години, хоча тривалість повного заряджання може відрізнятися від зазначеного часу, що залежить від середовища ПК.

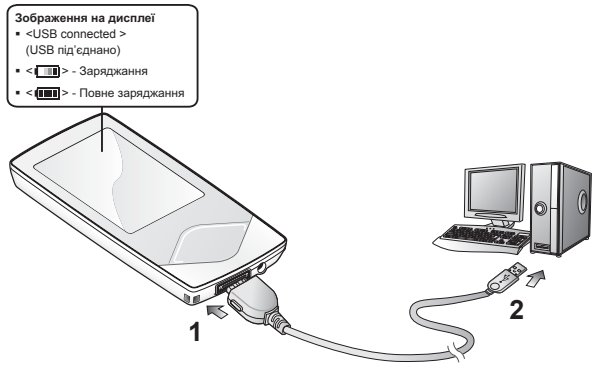

- 1. Підключіть більший кінець USB-кабелю до порту підключення USB. розташованого в нижній частині плеєра.
- **2.** Підключіть кабель USB до порту USB ( $\leftarrow \leftrightarrow$ ) комп'ютера.

# ДОГЛЯД ЗА БАТАРЕЄЮ

Дотримуючися нижчевказаних рекомендацій щодо експлуатації та зберігання плеєра, ви можете подовжити термін дії батареї.

- Заряджайте батарею за температури в діапазоні 5°С~35°С (40°F~95°F).
- Уникайте надмірної зарядки (більше 12 годин). Надмірна зарядка або розрядка може скоротити термін служби акумулятора.
- Строк служби акумулятора звичайно повільно скорочується з часом.

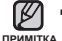

■ Якщо ви заряджаєте плеєр, коли його під'єднано до ноутбука, переконайтеся, що батарея ноутбука повністю заряджена чи що ноутбук під'єднано до джерела

## УВІМКНЕННЯ ТА ВИМКНЕННЯ ЖИВЛЕННЯ

#### V**¤імкнення живлення**

WARNAHAHA

Посуньте й утримайте перемикач  $\phi$  **[**  $\circ$   $\circ$   $\circ$   $\circ$  **a**  $\circ$   $\circ$ напрямку нижньої частини плеєра.

▪ Живлення буде ввімкнуто.

#### Вимкнення живлення

Посуньте й утримайте перемикач  $\mathbf{I} \circ \mathbf{I} \circ \mathbf{I}$ напрямку нижньої частини плеєра знову.

■ Живлення буде вимкнуто.

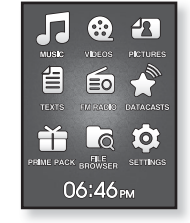

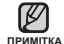

■ Ваш mp3-плеєр буде автоматично вимкнено, якщо жодну з кнопок не натискали протягом певного періоду часу в режимі паузи. Фабричне значення для функції <Auto Power Off> (Автовимкнення) – 1 хвилина, але його можна змінити. Полаткову інформацію див на стор 30

## **ВІДТВОРЕННЯ МУЗИКИ**

Завантажте музичні файли до нового MP3-плеєра за допомогою EmoDio.

- **1.** Натисніть та утримайте **[ ↑** 1 шоб перейти ло екрана ΓΩΠΩΒΗΩΓΩ ΜΑΗЮ
- **2.** Торкніться **кнопки Гвгору, вниз, вліво, вправо** виберіть <Music> (Музика) і торкніться кнопки **[Вибрати].**
- 3. За допомогою кнопки [вгору, вниз] і кнопки [Вибрати] виберіть потрібний музичний файл.
- 4. Торкніться кнопки [Вибрати], щоб відтворити вибраний музичний файл.
	- Почнеться відтворення музичного файлу.
	- Торкніться [  $\blacktriangle$  ], щоб повернутися до попереднього екрану.

п<sup>римпка</sup>■ Натисніть та утримайте [ <del></del> ◘ ], щоб перейти до екрана головного меню

## **КЕРУВАННЯ ГУЧНІСТЮ**

#### $Top$ кніться кнопки [вгору, вниз].

- ЗХявиться піктограма регулятора гучності.
- Діапазон рівня гучності становить від 0 до 30.
- Торкніться кнопки **[вгору]**, щоб збільшити гучність, і торкніться кнопки **Гвниз I**, щоб зменшити її.

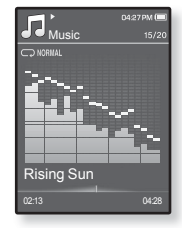

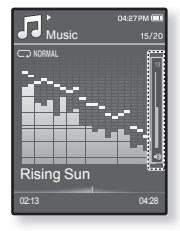

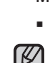

## БЛОКУВАННЯ СЕНСОРІВ

Функція блокування скасовує всі інші кнопки на mp3-плеєрі, тому якщо ви випадково натиснете якусь кнопку – наприклад, під час роботи – відтворення музики не перерветься.

- 1. Посуньте перемикач [  $\circ$  **COD** в ] у напрямку верхньої частини плеєра, шоб увімкнути функцію блокування.
- **2.** Посуньте перемикач  $\phi$   $\circ$   $\circ$  **0**  $\bullet$  **1**  $\circ$  напрямку нижньої частини плеєра, щоб вимкнути функцію блокування

## ПОШУК І ПЕРЕГЛЯД ФАЙЛІВ ІЗ ВИКОРИСТАННЯМ ПАПКИ "File Browser" (БРАУЗЕР ФАЙЛІВ)

Функція <File Browser> (Браузер файлів) дає змогу шукати файли.

- **1.** Натисніть та утримайте **[** <del></del>⇒ 1 шоб перейти ло екрана головного меню
- **2.** Торкніться кнопки [вгору, вниз, вліво, вправо] виберіть **<File Browser>** (Браузер файлів) і торкніться **кнопки [Вибрати].** 
	- У списку папки <File Browser> (Браузер файлів) містяться папки "Музика", "Списки", "Відео", "Малюнки", "Datacast", "Тексти", "Ігри", "Записані файли" та "Мій пакет".
- 3. Торкніться **кнопки Гвгору, вниз** Ішоб вибрати потрібну παπκν.
- 4. Торкніться кнопки **[Вибрати]**, шоб відобразити список файлів у вибраній nanui.
	- Торкніться [  $\leftrightarrow$  ], щоб повернутися до попереднього екрана.
- 5. Торкніться кнопки [вгору, вниз], щоб вибрати потрібний файл.
- $6.$  Торкніться **кнопки [Вибрати].** 
	- Почнеться відтворення файлу.

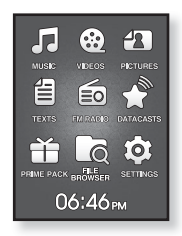

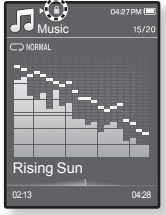

## ВИДАЛЕННЯ ФАЙЛІВ ІЗ ВИКОРИСТАННЯМ ПАПКИ **"Ȼɪɚɭɡɟɪ Ɏɚɣɥɿɜ"**

- **1.** Натисніть та утримайте [ **↑** ], щоб перейти до екрана головного меню
- **2.** Торкніться кнопки Івгору, вниз. вліво, вправої виберіть <File Browser> (Браузер файлів) і торкніться кнопки **[Вибрати].** 
	- Відобразиться вміст списку папки <File Browser> (Браузер файлів).
- 3. Торкніться кнопки Гвгору, вниз ], шоб вибрати потрібну папку, після чого торкніться кнопки ГВибрати].

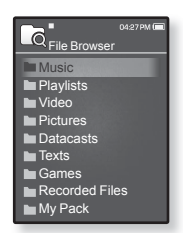

- 4. Торкніться кнопки [вгору, вниз], щоб вибрати файл, який потрібно видалити, і торкніться **[**  $\Box$ ]
- 5. Торкніться кнопки Івгору, вниз 1. шоб вибрати <Delete> (Видалити), після чого торкніться кнопки [Вибрати].
	- З'явиться вікно підтвердження.
- **6.** Торкніться **кнопки Гвліво, вправо**), шоб вибрати <Yes> (Так), після чого  $TODKHITLCZR$  **КНОПКИ [ВИбрати].** 
	- Файл буде видалено.

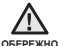

• Після видалення файли неможливо відновити.

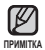

- Не можна видалити файл, який відтворюється.
- Папка <My Pack> (Мій пакет), яка міститься у <File Browser> (Браузер файлів), є папкою, у якій зберігаються файли DNSe, передані за допомогою <EmoDio> (EmoDio). Детальну інформацію про DNSe див. у <EmoDio> (EmoDio).

# *<u>RMIHA ΠΑΡΑΜΕΤΡΙΒ</u>*

Параметри вашого mp3-плеєра були встановлені на фабриці, але ці попередньо встановлені значення можна змінити, щоб повністю його налаштувати.

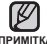

▪ Торкніться [ <del>೦ ]</del>, щоб повернутися до попереднього екрану.

примтка Натисніть та утримайте [ **⇔** ], щоб перейти до екрана головного меню.

### Параметри стилю меню

Можна змінити дизайн і шрифт меню та видалити фонове зображення головного меню.

- **1.** Натисніть та утримайте [ **↑** ], щоб перейти до екрана головного меню.
- $2.$  Торкніться **кнопки Гвгору, вниз, вліво, вправо]** виберіть <Settings> (Параметри) і  $T$ Оркніться кнопки [Вибрати].
	- З'явиться меню <Settings> (Параметри).
- 3. Торкніться кнопки Гвгору, вниз), щоб вибрати <Menu Style> (Стиль меню), після чого  $\tau$ оркніться **кнопки [Вибрати].**

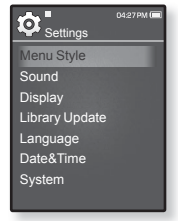

- З'явиться меню <Menu Style> (Стиль меню).
- $4.$  Шоб налаштувати функції, використовуйте кнопки [вгору, вниз] **і [Вибрати]**.
	- Торкніться кнопки [Вибрати], щоб перейти до наступного пункту меню вибрати його.
	- Торкайтеся кнопки [вгору, вниз], щоб переміщатися поточним меню.

#### Варіанти параметрів стилю меню

- **Menu Design (Дизайн меню) :** Можна змінити стиль екрана головного меню. Bиберіть <Matrix> (Матриця), <My Skin> (Моя оболонка).
- **Font (Шрифт) :** Можна змінити тип шрифту відображення мови меню. Виберіть один із 3 типів шрифтів. У деяких мовах меню параметр <Font> (Шрифт) буде недоступним.
- **Reset My Skin (Скинути мою обгортку) :** фонове зображення сенсорногс екрана змінюється на стандартне.

## Параметри звуку

Можна налаштувати еквалайзер Master, звук гудка, обмеження гучності.

- **1.** Натисніть та утримайте [ <del></del>⊅ ], щоб перейти до екрана головного меню.
- $2.$  Торкніться **кнопки [вгору, вниз, вліво, вправо]** виберіть <Settings> (Параметри) і торкніться кнопки [Вибрати].
	- З'явиться меню <Settings> (Параметри).
- 3. Торкніться кнопки Гвгору, вниз ], щоб вибрати <Sound> (Звук), після чого торкніться **кнопки [ȼɢɛɪɚɬɢ].**

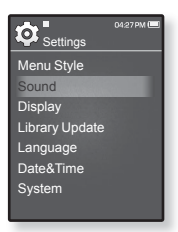

- З'явиться меню <Sound> (Звук).
- 4. Шоб налаштувати функції, використовуйте кнопки [вгору, вниз] і **[Вибрати].**

### Варіанти параметрів звуку

- **Master EQ (Еквалайзер Master) :** Можна оптимізувати параметри звуку. Tоркніться кнопки Івліво, вправо), щоб вибрати потрібну частоту. Торкніться кнопки Гвгору, вниз], щоб налаштувати рівень вибраної частоти, після чого торкніться кнопки ГВибрати1.
- **Beep Sound (Звук гудка) :** Вибір супроводження натискання кнопок звуковим сигналом. Виберіть <Off> (Вимк.) або <On> (Увімк.).
- **Volume Limit (Обмеження гучності) :** Можна уникнути ураження слуху, vстановивши обмеження гучності під час використання навушників. Якщо вибрано <On> (Увімк), максимальний рівень гучності буле обмежений значенням 15. Якщо вибрано <Off> (Вимк.) максимальний рівень гучності<br>становитиме 30. Навіть якщо вибрано <Off> <Вимк.>, рівень гучності буде повернено до значення 15, шоб уникнути ураження слуху під час vвімкнення плеєра.

## $3$ МІНА ПАРАМЕТРІВ (Продовження)

## Параметри дисплея

Зміна часу вимкнення дисплея та яскравості екрана.

- **1.** Натисніть та утримайте [ **→ ]**, щоб перейти до екрана головного меню.
- $2.$  Торкніться **кнопки Гвгору, вниз, вліво, вправо** виберіть <**Settings>** (Параметри) і торкніться  $k$ нопки **[Вибрати]**.
	- З'явиться меню <Settings> (Параметри).
- 3. Торкніться кнопки [вгору, вниз], щоб вибрати <Display> (Дисплей), після чого торкніться **ɤɧɨɩɤɢ [ȼɢɛɪɚɬɢ].**

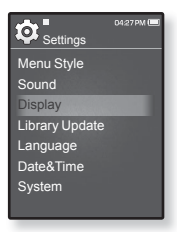

- З'явиться меню <Display> (Дисплей).
- $4.$  Шоб налаштувати функції, використовуйте кнопки Гвгору, вниз і **[ȼɢɛɪɚɬɢ].**

#### Варіанти параметрів дисплея

- **Display Off (Вимк. дисплея) :** Якщо протягом зазначеного нижче часу не буде натиснуто жодної кнопки, дисплей буде автоматично вимкнуто. Можна<br>вибрати варіанти <15sec> (15ceк), <30sec> (30ceк), <1min> (1xв), <3min> (3xв), <5min>(5xв), або <Always On> (завжди включений). Натисніть будьних и ля увімкнення лисппея
- **Brightness (Яскравість) :** Можна налаштувати яскравість екрана. Виберіть рівень від 0 до 10 <0-10>, де 10 – найвиший рівень яскравості.

## Параметри оновлення бібліотеки

Переконайтеся, що бібліотеку оновлено після передачі файлу на зовнішній диск.

- **1.** Натисніть та утримайте [ **→ ]**, щоб перейти до екрана головного меню.
- $2.$  Торкніться кнопки [вгору, вниз, вліво, вправо] виберіть <**Settings>** (Параметри) і торкніться  $k$ нопки **[Вибрати]**.
	- З'явиться меню <Settings> (Параметри).
- 3. Торкніться кнопки [вгору, вниз] виберіть <Library Update> (Поновл. бібл-ки) і торкніться **ɤɧɨɩɤɢ [ȼɢɛɪɚɬɢ].**

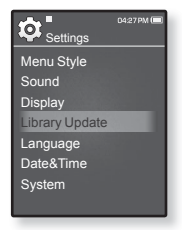

- З'явиться меню <Library Update> (Поновл. бібл-ки).
- $4.$  Шоб налаштувати функції, використовуйте **кнопки Гвгору, вниз** І **[ȼɢɛɪɚɬɢ].**

#### Варіанти параметрів оновлення бібліотеки

- **Manual Update (Оновлення посібника) :** Якщо ви встановили <Оff> (Вимк.) для автооновлення, то музичний файл та інформацію тега ID3, включаючи виконавця, альбом та жанр, слід оновити вручну, щоб вони відображалися в меню музики.
- **Auto Update (Автооновлення) :** Якщо перед передачею файлу на зовнішній диск встановлено <Auto Update> (Автооновлення), файл може бути автоматично оновлено у плесрі. Якщо вибрано <On> (Увімк.), бібліотека буде автоматично оновлюватися після відключення USB-кабелю.

## Параметри мови

Меню вашого нового mp3-плеєра можуть бути відображені будьякою з доступних мов. Мову можна легко змінити.

- **1.** Натисніть та утримайте **[** <del></del>⊅ 1. шоб перейти до екрана головного меню.
- $2.$  Торкніться **кнопки [вгору, вниз, вліво, вправо]** виберіть <**Settings>** (Параметри) і торкніться **ɤɧɨɩɤɢ [ȼɢɛɪɚɬɢ].**
	- З'явиться меню <Settings> (Параметри).
- 3. Торкніться кнопки Гвгору, вниз І, щоб вибрати <Language> (Мова), після чого торкніться кнопки [Вибрати].

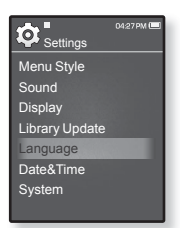

- Відобразиться список <Language> (Мова).
- $4.$  Шоб налаштувати функції, використовуйте кнопки Гвгору, вниз і **[ȼɢɛɪɚɬɢ].**

### Варіанти параметрів мови

- **Menu (Меню) :** Вибір мови для меню. Можна вибрати такі мови <English>, < 한국어>, <Francais>, <Deutsch>, <Italiano>, <日本語>, <简体中文>, <繁體中文>, <Español>, <Pyccкий>, <Magyar>, <Nederlands>, <Polski>, <Português>, <Svenska>, <ѳъѕ>, <ýeština>, <ƧnjnjLjǎNJNjƽ>, <Türkçe>, <Norsk>, <Dansk>, <Suomi>, <Español (Sudamérica)>, <Português (Brasil)>, <Indonesia>, <Tiếng Việt>, <Bulgarian>, <Română>, <Українська>, <Slovenšþina> or <Slovenský>.
- **ID3 Tag (Ter ID3) :** Вибір мови, якою буде відображено інформацію прс доріжку та текст. Можна вибрати такі мови <English>, <Korean>, <French>, <German>, <Italian>, <Japanese>, <Chinese(S)>, <Chinese(T)>, <Spanish>, <Russian>, <Hungarian>, <Dutch>, <Polish>, <Portuguese>, <Swedish>, <Thai>, <Finnish>, <Danish>, <Norwegian>, <Farsi>, <Afrikaans>, <Basque>, <Catalan>, <Czech>, <Estonian>, <Greek>, <Hrvatski>, <Icelandic>,  $\leq$ Rumanian>,  $\leq$ Slovak> $\leq$ Slovene>,  $\leq$ Turkish> año  $\leq$ Vietnamese>

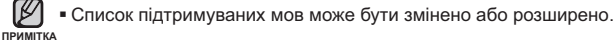

## $3$ МІНА ПАРАМЕТРІВ (Продовження)

### Параметри дати та часу

Установіть поточні дату та час.

- **1.** Натисніть та утримайте [ **→ ]**, щоб перейти до екрана головного меню.
- **2.** Торкніться **кнопки Гвгору, вниз, вліво, вправо]** виберіть <Settings> (Параметри) і  $To$ ркніться кнопки [Вибрати].
	- З'явиться меню <Settings> (Параметри).
- 3. Торкніться кнопки [вгору, вниз], щоб вибрати <Date&Time> (Дата та час), після чого  $T$ ООКНІТЬСЯ КНОПКИ **[Вибрати].**

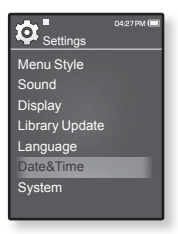

- Відобразиться екран встановлення часу.
- **4.** Ɍɨɪɤɧɿɬɶɫɹ **ɤɧɨɩɤɢ [ɜɥɿɜɨ, ɜɩɪɚɜɨ]**, ɳɨɛ ɩɟɪɟɣɬɢ ɞɨ **<YEAR, MONTH, DATE, HOUR, MIN, AM/PM>** (Рік, Місяць, Дата, Години, Хвилини. До полудня. Після полудня), і торкніться кнопки Гвгору. **вниз]**, шоб налаштувати кожен елемент.
- $5.$  Торкніться **кнопки [Вибрати].** 
	- З'явиться вікно підтвердження збереження.
- **6.** Торкніться **кнопки Гвліво, вправо** Шоб вибрати <Yes> (Так), після чого торкніться кнопки [Вибрати].
	- Дату та час буде збережено.

## Параметри системи

Виберіть таймер сну, режим запуску, автоматичне вимкнення, стандартні параметри, які підходять вам.

- **1.** Натисніть та утримайте [ **→ ]**, щоб перейти до екрана головного меню.
- $2.$  Торкніться **кнопки Гвгору, вниз, вліво, вправо]** виберіть <Settings> (Параметри) і  $T$ ООКНІТЬСЯ **КНОПКИ [ВИбрати].** 
	- З'явиться меню <Settings> (Параметри).
- 3. Торкніться кнопки Гвгору, вниз l. шоб вибрати <System> (Система), після чого торкніться кнопки [Вибрати].

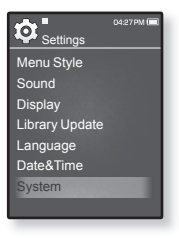

- З'явиться меню <System> (Система).
- $4.$  Шоб налаштувати функції, використовуйте кнопки Гвгору, вниз і **[Вибрати].**

#### Варіанти параметрів системи

- **My Profile (Мій профіль) :** Можна встановити ім'я та дату народження.Див. стор. 30~31.
- **Sleep (Режим сну) :** Живлення плеєра автоматично вимикатиметься через vказаний час. Можна вибрати такі варіанти: <Off> (Вимк.), <15min> (15xв),  $\leq$ 30min $>$  (30xB),  $\leq$ 60min $>$  (60xB),  $\leq$ 90min $>$  (90xB) afo $\leq$ 120min $>$  (120xB).
- **Start Mode (Режим початку) :** Можна встановити початковий екран, який відображатиметься після ввімкнення плеєра.Виберіть із <Main Menu> (Головне меню) і <Last State> (Остан. полож.).Виберіть <Main Menu> (Головне меню), щоб розпочати запуск системи з відображення екрана головного меню, або виберіть <Last State> (Остан. полож.), який при запуску системи відображатиме останній вілображений екран
- **Auto Power Off (Автовимкнення) :** Автоматично вимикає живлення, якщо пристрій перебуває в режимі паузи і протягом попередньо встановленого часу не було HATUCHVTO ΧΟΠΗΟΪΚΗΟΠΚΗ ΒΗΓΘΕΝΤΕ <15 Sec> (15ceκ), <30sec> (30ceκ), <1min> (1xB),  $\leq$ 3min> (3хв),  $\leq$ 5min> (5хв) або $\leq$ Always On> (завжди включений).
- **Default Set (Стандартна установка) :** Повернення всіх настройок на стандартні. Виберіть <Yes> (Так) або <No> (Hi). <Yes> (Так) встановлює стандартні установки. <No> (Hi) скасовує стандартні установки.
- **Format (Форматування) : Форматувати внутрішню пам'ять. Виберіть <Yes> (Так)** aбо <No> (Hi). Вибір <Yes> (Так) призвеле до форматування внутрішньої пам'яті i видалення vcix файлів на плеєрі. Вибір <No> (Ні) не призведе до форматування внутрішньої пам'яті. перед форматуванням переконайтеся в наявності потреби його виконання.
- About (Про виріб) : Торкніться кнопки [вліво, вправо], щоб отримати відомості про версію вбудованого програмного забезпечення, об'єм пам'яті та кількість файлів.<Firmware Ver.> (Версія вбуд. П3) відображає поточну версію вбудованого програмного забезпечення. <Метогу> (Пам'ять) - <Used> (Викор.) вказує на об'єм використаної пам'яті, <Available> (Доступний) вказує на об'єм вільної пам'яті та <Total> (Усього) – вказує на загальний об'єм пам'яті.<Files> (Файли) – дозволяє отримати відомості про кількість файлів, відеозображень, малюнків, текстових файлів та загальну кількість файлів.
- **Demo Mode (Демонстрація) :** Якщо встановлено на значення <On> (Увімк.), плеєр повторює відтворення відеоролика з палки "Відео" Шоб повернутися до попереднього екрана, натисніть сенсорну кнопку.

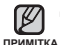

#### <u>▪ Обсяг вбудованої памХяті</u>

 $1 \text{ F} = 1000 000 000 6$ айт; фактичний обсяг пам $X$ яті може бути трохи менший. оскільки частина памХяті використовується для вбудованого програмного забезпечення

## $3$ МІНА ПАРАМЕТРІВ (Продовження)

#### Параметри імені

- $1.$  Торкніться **кнопки Гвгору, вниз** щоб вибрати <My Profile> (Мій профіль), після чого торкніться **кнопки [Вибрати].**
- $2.$  Торкніться **кнопки Гвгору, вниз**), щоб вибрати <My Name> (Моє ім'я), після чого торкніться кнопки [Вибрати].
	- З'являється вікно "Змінити моє ім'я".
- $\leftarrow$ .  $3.$  Торкніться **кнопок [вгору, вниз, вліво, вправо] кнопки ГВибрати]** змініть ім'я пристрою.
	- **[ ] :** Ɋɟɠɢɦ ɭɜɟɞɟɧɧɹ ɩɟɪɟɦɢɤɚɽɬɶɫɹ ɿɡ ɚɧɝɥɿɣɫɶɤɨʀ ɦɨɜɢ ɜɟɪɯɧɶɨɝɨ регістру на англійську мову нижнього регістру та на цифровий.
	- **[**  $\leftarrow$  **] :** Можна видаляти один символ за раз.
	- **[ | |] :** Можна вставити знак '–'.
	- [ | ок | **] :** Підтвердьте внесені зміни.
	- Після завершення налаштування імені воно з'являтиметься щоразу, коли буде вмикатися плеєр.

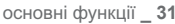

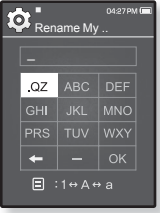

#### Параметр Дня народження

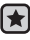

- **Починаючи роботу -** Спочатку потрібно встановити поточний час. Див. стор. 28.
- 1. Торкніться **кнопки Гвгору, вниз** шоб вибрати **<My Profile>** (Μιμ προφίσε), πίστε чого торкніться **кнопки [Вибрати].**
- $2.$  Торкніться кнопки [вгору, вниз], щоб вибрати <My Birthday> (Мій день народж.), після чого **торкніться кнопки [Вибрати].**

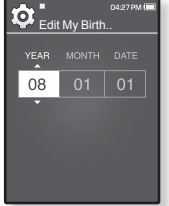

- З'являється вікно "Редагувати мій День народження".
- 3. Торкніться кнопки [вліво, вправо], щоб перейти до **<YEAR, MONTH, DATE>** (Рік, Місяць, День) і за допомогою **кнопки Гвгору, вниз]** встановіть кожний елемент.
- $4.$  Торкніться **кнопки [Вибрати].** 
	- Після того, як налаштування параметрів Дня народження завершено, нагадування про Ваш День народження з'являтиметься щоразу під час увімкнення плеєра.

## ПЕРЕЗАВАНТАЖЕННЯ СИСТЕМИ

Якщо ваш mp3-плеєр не вмикаєтся, не відтворює музику чи не розпізнається комп'ютером під час під'єднання, потрібно перезавантажити систему.

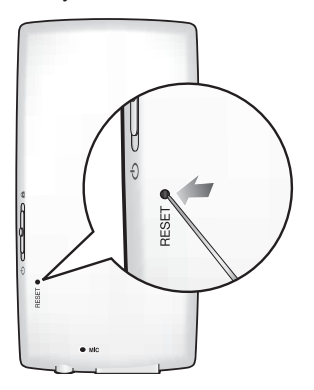

Встроміть в отвір для перезапуску на задній панелі плеєра гострий предмет, наприклад, скріпку для паперу.

- Систему буде ініціалізовано.
- На Ваші настройки та файли це не вплине.

Не натискайте отвір для мікрофону гострим предметом, тому що це може призвести до пошкодження виробу. ٩ ORFPF**XHO** 

# EmoDio

EmoDio – не вбудована в ней MP3-плеєр програма для використання з різними службами, пов'язаними з контентом, а також лля забезпечення сумісності пристрою.

## ВИМОГИ ДО ПК

Ваш ПК має відповідати таким мінімальним вимогам для встановлення та saπνcκν EmoDio:

- Προμecop Pentium 500 ΜΓμ a<sub>60</sub> потужніший
- **Порт USB 2.0**
- **•** Windows 2000/XP/Vista
- DirectX 9.0 або вище
- 100 МБ вільного місця на **ЖΟΝΩΤΚΟΜΥ ΠΙΑΩΚΥ**
- Дисковод для компакт-дисків (2X або више)
- Windows Media Player 9.0 a<sub>60</sub> **HOBİLIM**
- Роздільна здатність екрана 1024 X 768 або виша
- Internet Explorer 6.0 або новіший
- 512 Мбайт ОЗП чи більше

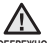

■ Під час процесу передачі файлу не від'єднуйте USB-кабель. Від'єднання під **обережно** час процесу передачі файлу може пошкодити плеєр або ПК.

■ Під'єднайте плеєр безпосередньо до ПК, а не крізь USB-концентратор, щоб үникнүти нестабільне з'єднання.

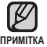

- Під час з'єднання всі функції вимкнено.
- Використовуйте файлову систему FAT 32 під час форматування плеєра за лопомогою ПК В операційній системі Windows Vista натисніть стандартні пристрої відновлення та відформатуйте його.

## **ȼɋɌȺɇɈȼɅȿɇɇə EMODIO**

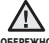

■ Переконайтеся, що програму встановлення <EmoDio> запущено з

<sub>оѕѥҎѥжно</sub> використанням облікового запису адміністратора. В іншому випадку <EmoDio> не буде встановлено. Щоб знайти обліковий запис адміністратора, зверніться ло посібника користувача вашого ПК

- **1.** Вставте інсталяційний компакт-диск. який постачається разом із плеєром, у дисковод.
- 2. Натисніть на кнопку **<Install now>** (Встановити зараз).
	- Дотримуйтеся інструкцій, щоб почати **BCTSHORNAHING**
	- Починається процес установлення <EmoDio>, після завершення якого на робочому столі буле створено піктограму

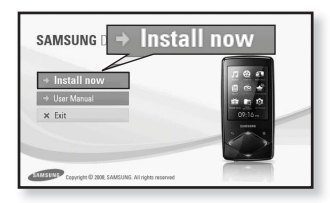

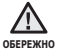

Обережно вставляйте / виймайте диск з програмним забезпеченням за умови **ОБЕРЕЖНО** ВИКОРИСТАННЯ ВЕРТИКАЛЬНОГО ДИСКОВОДУ CD-ROM. ۰

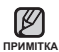

Технологію розпізнавання музики та віздповідних даних надано компанією Гехнологію розпізнавання музики та віздповідних даних надано комп**идання**<br>примітка Gracenote та службою Gracenote CDDB® Music Recognition Service<sup>sм</sup>.

• CDDB - зареєстрований товарний знак компанії Gracenote. Емблема та логотип Gracenote, емблема та логотип Gracenote CDDB і логотип "Powered by Gracenote CDDB" є товарними знаками компанії Gracenote. Music Recognition Service (Послуга розпізнавання музики) і MRS є сервісними марками компанії Gracenote.

# **ȼɂɄɈɊɂɋɌȺɇɇə EMODIO**

 $EmoDio - \mu$ е проста у використанні програма, яка допомагає впорядковувати файли на ПК. Коли файли вже відсортовано та впорядковано в EmoDio, можна швидко передавати їх на mp3-плеєр і не шукати потрібний файл по всьому жорсткому диску.

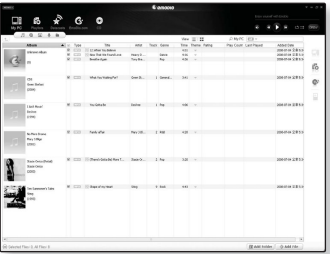

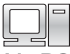

Передача файлів за допомогою "EmoDio" – це найпростіший cпосіб передати файли з ПК на MP3-плеєр.

My PC

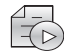

За допомогою "EmoDio" можна створити власну колекцію чи альбом avaioфайлiв.

Playlists

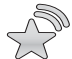

Ви можете передавати на плеєр інформацію веб-журналу та файли, зареєстровані в RSS, для зручності використання.

Datacasts

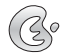

Це суспільна онлайн-служба для користувачів EmoDio.com. Вона презентує простий спосіб передачі контенту, створеного за **EmoDio com допомогою EmoDio та способи обміну вашими історіями з іншими** <u>користувачами спільноти</u>

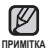

■ Щоб отримати детальну інформацію про <EmoDio> (EmoDio), клацніть ≺**MENU>** (Меню) → <**Help>** (Довідка) → <Не**lp>** (Довідка) у верхній частині вікна програми <EmoDio>.

**36 \_** EmoDio
## ВИКОРИСТАННЯ В ЯКОСТІ ЗОВНІШНІЙ ДИСКУ

Плеєр можна використовувати як зовнішній диск для зберігання даних.

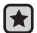

**▪ Починаючи роботу -** Підключіть плеєр до компХютера.

- 1. Відкрийте файли або папки для перенесення з компХютера.
- **2.** На робочому столі вілкрийте  $\square$ КомпХютер> →  $\square$ Q1>.
- 3. Виберіть файли та папки для перенесення з компХютера та перетягніть їх до бажаної папки у вікні **<Q1>.**
	- Вибрані файли та папки буде перенесено до плеєра.

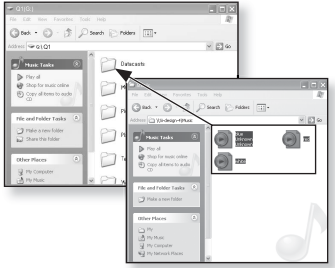

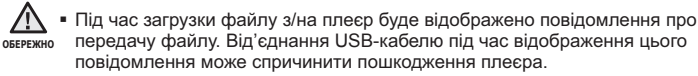

- Порядок відображення музичних файлів на ПК може відрізнятися від порядку їх відтворення на плеєрі.
- Файл із цифровим керуванням правами (DRM), перенесений на знімний диск, не програватиметься.

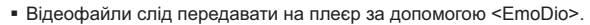

#### IIPИМ<sub>ика</sub> • Що таке DRM?

DRM (Digital Rights Management - цифрове керування правами) - це технологія та послуга, які запобігають незаконному використанню цифрового вмісту та захищають прибуток і права власників авторського права. Файли DRM - це особливі музичні файли, в яких використовується технологія захисту від несанкціонованого копіювання законно придбаної музики у форматі MP3.

## **ȼȱȾ'ȯȾɇȺɇɇə ȼȱȾ ɉɄ**

Hюб запобігти пошколженню плеєра та ланих піл час вілключення віл компХютера виконайте нижченавелені лії.

1. Наведіть курсор миші на піктограму ◆ на панелі завдань у нижньому правому кутку робочого стола та клацніть лівою кнопкою миші.

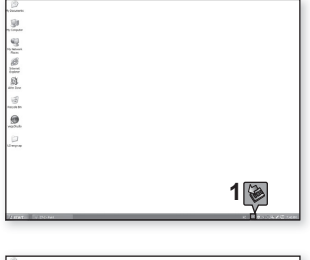

2. Клацніть на повідомленні <Безпечне видалення запам Хятовуючого пристрою USB>.

3. ВідХєднайте плеєр від компХютера.

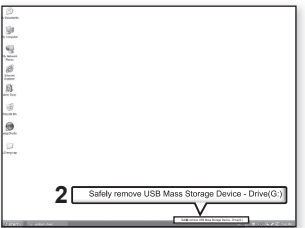

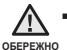

■ Не відХєднуйте плеєр під час перенесення файлів. Це може спричинити **ОБЕРЕЖНО** ПОШКОДЖЕННЯ ДАНИХ І ПЛЕЄРА.

• Плеєр неможливо видалити, коли файли, розташовані на ньому, відтворюються на компХютері. Повторіть спробу після завершення програвання.

## прослуховування музики

- **Починаючи роботу -** ПідХєднайте навушники, увімкніть плеєр і перевірте стан акумулятора.
- Торкніться [ ↔ ] щоб повернутися до попереднього екрану.

примтка Натисніть та утримайте [ **⇔** ], щоб перейти до екрана головного меню.

## ПРОСЛУХОВУВАННЯ ЗА КАТЕГОРІЯМИ

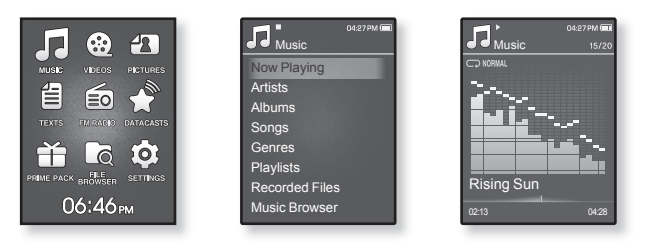

- **1.** Натисніть та утримайте **[** <del></del>⊅ **]**, шоб перейти до екрана головного меню.
- $2.$  Торкніться кнопок [вгору, вниз, вліво, вправо] виберіть <Music> (Ɇɭɡɢɤɚ) ɿ ɬɨɪɤɧɿɬɶɫɹ **ɤɧɨɩɤɢ [ȼɢɛɪɚɬɢ].**
	- Відображається список <Music> (Музика).
- 3. Торкніться кнопки Гвгору, вниз !. шоб вибрати потрібний список, і торкніться кнопки [Вибрати].
	- З'являється музичний файл.
- 4. Торкніться кнопки [вгору, вниз], щоб вибрати файл для відтворення, і  $TODKHITLCZ$  **кнопки [Вибрати].** 
	- Почнеться відтворення музики.

## **ɉɊɈɋɅɍɏɈȼɍȼȺɇɇə ɁȺ ɄȺɌȿȽɈɊȱəɆɂ (ɉɪɨɞɨɜɠɟɧɧɹ)**

#### Список музики

Iнформація про файл, включаючи назву альбому, назву звукової доріжки та жанр, буде відображатися у відповідній звуковій доріжці згідно з інформацією тега ID3. Файл без тегів ID3) відображується як [Unknown] (невідомий).

Now Playing (Відтвор, зараз) : Відтворюються останні файли, або відбувається перехід до екрана відтворення поточного файлу.

Artists (Виконавці) : Для програвння творів певного виконавця.

**Albums (Альбоми) : Для програвання творів із певного альбому. Торкніться [ □ ], щоб** вибрати <List Type> (Тип списку). Виберіть <Album Art> (Обкладинка), щоб одночасно переглянути зображення обкладинки альбому та назву альбому, або виберіть <List> (Список), щоб переглянути лише назву альбому.

**Songs (Пісні) : Для програвання за числовим або алфавітним порядком.** 

**Genres (Жанри) : Для програвання творів певного жанру.** 

**Playlists (Списки) : Для програвання за списком.** 

Recorded Files (Записані файли) : Вілображаються всі записані файли

**Music Browser (Браузер музики) : Відображаються всі музичні файли, збережені в** папні "Музика"

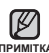

• З плеєром сумісні файли музики MP3, WMA й Ogg.

- <sup>примітка</sup> Файли MP1 або MP2 зі зміненим розширенням на MP3 можуть не BİJTBODKRATUCS HA UTREDİ
	- Якщо під час прослуховування музики відключено навушники, відтворення П<sub>DИЗУ</sub>ПИНИТЬСЯ
	- <u>• Що таке тег ID3?</u>

Не блок ланих який вкладається до музичного MP3-файлу й містить відомості про нього такі як назву твору ім Хя виконавця, альбом, рік, жано та поле приміток.

## ПАУЗА У ВІДТВОРЕННІ

- 1. Торкніться кнопки [Вибрати] під час відтворення музики.
	- Програвання музики буде призупинено.
- $2.$  Торкніться **кнопки ГВибрати** ].
	- Програвання музичного файлу продовжиться з того місця, де його було призупинено.

## ПОШУК ВСЕРЕДИНІ ЗВУКОВОЇ ДОРІЖКИ

- 1. Натисніть та утримуйте кнопку [вліво, вправо] під час відтворення вибраної звукової доріжки.
	- Пошук виконується до початку або до кінця доріжки.
- **2.** Відпустіть кнопку на тому місці, з якого треба почати програвання.
	- Програвання почнеться з того місця, де було відпущено кнопку.

## **ВІДТВОРЕННЯ З ПОЧАТКУ ПОТОЧНОЇ ЗВУКОВОЇ ДОРІЖКИ**

Через 3 секунди відтворення торкніться кнопки Гвліво1.

■ Відтворення поточної звукової доріжки починається з початку.

## **ВІДТВОРЕННЯ ПОПЕРЕДНЬОЇ ЗВУКОВОЇ ДОРІЖКИ**

Протягом 3 секунд відтворення торкніться кнопки Гвліво1.

Через 3 секунди відтворення двічі торкніться кнопки [вліво].

• Почнеться програвання попередньої доріжки.

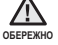

• Під час відтворення файлів зі змінною швидкістю передачі даних (VBR) попередня звукова доріжка може не відтворюватися навіть після того, як ви торкнулися кнопки [вліво] в межах 3 секунд.

## **ВІДТВОРЕННЯ НАСТУПНОЇ ЗВУКОВОЇ ДОРІЖКИ**

#### $Top$ <sup>KHİTЬCЯ</sup> **КНОПКИ** [ВПРАВО].

• Почнеться програвання наступної доріжки.

## СТВОРЕННЯ СПИСКУ ВІДТВОРЕННЯ НА МРЗ-ПЛЕЄРІ

Після завантаження файлів на МР3-плеєр можна створити список відтворення "Улюблене".

- **1.** Натисніть та утримайте **[** <del></del>⇒ 1. шоб перейти до екрана головного меню
- **2.** Торкніться **кнопок Гвгору, вниз, вліво, вправо** виберіть <File Browser> (Браузер файлів) і торкніться **ɤɧɨɩɤɢ [ȼɢɛɪɚɬɢ].**
- 3. Торкніться **кнопки Гвгору, вниз)**, щоб вибрати <Music> (Музика), після чого торкніться кнопки [Вибрати].
	- З'являються музичні файли.

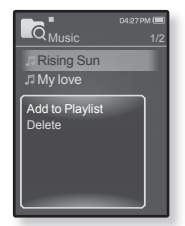

- **4.** Торкніться кнопки Гвгору, вниз . шоб вибрати файл, який потрібно додати до списку відтворення, і торкніться **[ ⊟ 1**.
	- З'явиться меню Playlists (Списки).
- 5. Торкніться кнопки [вгору, вниз], щоб вибрати <Add to Playlist> (Дод. до списку), після чого торкніться кнопки **[Вибрати].** 
	- З'являться пункти <Playlist 1> (Список 1) <Playlist 5> (Список 5).
- **6.** Торкніться кнопки Гвгору, вниз І, щоб вибрати номер списку відтворення, до якого потрібно додати файл, і торкніться кнопки **[Вибрати].** 
	- Вибраний файл буде додано до списку відтворення.
	- Переглянути список відтворення можна в папці <Music> (Музика) → <Playlists>  $(Cn \times \rightarrow \leq$ Playlist 1> (Список 1) –  $\leq$ Playlist 5> (Список 5) у головному меню.

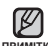

- Можна додати до 100 музичних файлів до кожного списку відтворення <Playlist примітка 1> (Список 1) — <Playlist 5> (Список 5).
	- Щоб отримати інформацію про те, як створити список відтворення в <EmoDio> i передати його на плеєр, див. <EmoDio>.

## **ВІДТВОРЕННЯ СПИСКУ**

- **1.** Натисніть та утримайте [ **↑** ], щоб перейти до екрана головного меню
- $2.$  Торкніться **кнопок [вгору, вниз, вліво, вправо]**  $B$ иберіть <**Music>** (Музика) і торкніться **кнопки [Вибрати].** 
	- Відображається список <Music> (Музика).
- 3. Торкніться кнопки [вгору, вниз], щоб вибрати <Playlists> (Списки), після чого торкніться кнопки **[ȼɢɛɪɚɬɢ].**

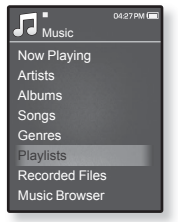

- Відобразиться <Список(ки)>.
- 4. Торкніться кнопки [вгору, вниз], щоб вибрати потрібний список **відтворення, після чого торкніться кнопки [Вибрати].** 
	- Відобразяться музичні файли, які містяться у вибраному списку відтворення.
	- Якщо жодного списку відтворення не знайдено, на екрані буде відображенс повіломпення <No file> (Немає файлу)
- 5. Торкніться **кнопки Гвгору, вниз)**, щоб вибрати музичний файл для відтворення, і торкніться **кнопки [Вибрати].** 
	- Почнеться відтворення музичного файлу.

## **БИДАЛЕННЯ ФАЙЛУ ЗІ СПИСКУ ВІДТВОРЕННЯ**

- **1.** Натисніть та утримайте [ ↔ ], щоб перейти до екрана головного меню.
- $2.$  Торкніться кнопок [вгору, вниз, вліво, вправо] виберіть  $\leq$  **Music**> (Музика) і торкніться кнопки **[Вибрати].** 
	- Відображається список <Music> (Музика).
- 3. Торкніться кнопки Гвгору, вниз ], щоб вибрати <Playlists> (Списки), після чого торкніться **кнопки [Вибрати].** 
	- Відобразиться "Список(ки)".
- **4.** Торкніться кнопки [вгору, вниз], щоб вибрати потрібний список відтворення, після чого торкніться **кнопки [Вибрати].** 
	- Відобразяться музичні файли, які містяться у вибраному списку відтворення.
- 5. Торкніться кнопки [вгору, вниз], щоб вибрати файл, який потрібно видалити зі списку відтворення, і торкніться [ **⊟**].
	- З'явиться вікно підтвердження видалення.
- **6.** Ɍɨɪɤɧɿɬɶɫɹ **ɤɧɨɩɤɢ [ɜɝɨɪɭ, ɜɧɢɡ]**, ɳɨɛ ɜɢɛɪɚɬɢ **<Delete** from Playlist> (Видал, зі списку), після чого торкніться **ɤɧɨɩɤɢ [ȼɢɛɪɚɬɢ].**
	- Вибраний файл видалено з цього списку відтворення.

## ВИДАЛЕННЯ ВСІХ ФАЙЛІВ ЗІ СПИСКУ ВІДТВОРЕННЯ

Виконайте кроки 1–4, наведені вище.

- **5.** Торкніться **[**  $⊟$  **]**.
	- З'явиться меню Playlist (Список).
- **6.** Ɍɨɪɤɧɿɬɶɫɹ **ɤɧɨɩɤɢ [ɜɝɨɪɭ, ɜɧɢɡ]**, ɳɨɛ ɜɢɛɪɚɬɢ **<Delete All**  from Playlist> (Видал, все із списку), після чого торкніться **кнопки** [Вибрати].
	- Усі файли видалено зі списку відтворення.

■ Вибраний у списку відтворення файл не можна видалити під примитка час його відтворення.

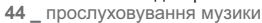

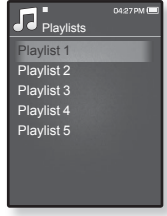

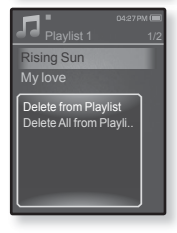

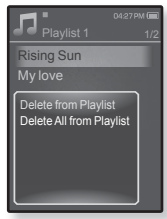

## ВИКОРИСТАННЯ МЕНЮ МУЗИКИ

Меню музики дозволяє керувати всіма аспектами прослуховування – від повторення музичних доріжок та альбомів до вибору фонового зображення на екрані під час прослуховування.

## Встановлення звукових ефектів

Можна насолоджуватися більш чистим звучанням.

- **1.** Під час прослуховування музики торкніться [ **□ ].** 
	- З'явиться меню <Music> (Музика).
- $2.$  Торкніться кнопки [вгору, вниз], щоб вибрати <Sound Effect> (Звуковий ефект), після чого **торкніться кнопки [Вибрати].** 
	- З'явиться меню <Sound Effect> (Звуковий ефект).
- 3. Торкніться кнопки [вгору, вниз], щоб вибрати потрібний звуковий ефект, і торкніться кнопки **[ȼɢɛɪɚɬɢ] .**

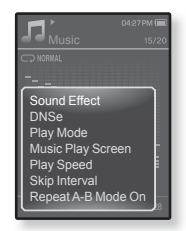

■ Виберіть <Street Mode> (Режим вулиці) та <Audio Upscaler> (Покрашення якості аудіо).

#### Варіанти звукових ефектів

- **Street Mode (Режим вулиці) :** дозволяє прослуховувати музику поза межами приміщення, відфільтровуючи деякі вуличні шуми. Зробіть вибір у  $M$  $\approx$  0~2.
- Audio Upscaler (Покращення якості аудіо) : Ця функція відтворює оригінальне кодування звукового джерела, втрачене під час зміни формату no WMA/MP3. Φv μκιμα ποκραιμε μια εκοςτί звуку можна застосовувати пише до музичних файлів із низькою якістю звуку. Виберіть <Off> (Вимк.) або <On> (Увімк.).

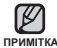

## **Встановлення механізму Digital Natural Sound (DNSe)**

Виберіть потрібний звук для кожного жанру музики.

- **1.** Під час прослуховування музики торкніться Г ⊟ 1.
	- З'явиться меню <Music> (Музика).
- $2.$  Торкніться кнопки [вгору, вниз], щоб вибрати  $\leq$ DNSe>, і торкніться **кнопки [Вибрати].** 
	- З'явиться меню <DNSe>.
- 3. Торкніться кнопки [вгору, вниз], щоб вибрати потрібний DNSe, після чого торкніться кнопки **[Вибрати].**

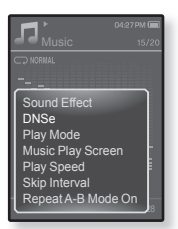

- Виберіть серед <Auto> (Авто), <Normal> (Звичайний), <Studio> (Студійна), <Rock> (Рок), <Classical> (Класична), <Jazz> (Джаз), <Ballad> (Балада), <Сlub> (Клубна), <Rhythm & Blues> (Ритм-енд-блюз), <Dance> (Танцювальна), <Café> (Кафе), <Concert> (Концерт), <Church> (Церковна) або <myDNSe>.
- <Auto> (Авто) автоматично вибирає відповідний режим DNSe, якщо ID3 тег музичного файлу містить інформацію про музичний жанр.
- Вибір параметра <myDNSe> (myDNSe) дозволяє налаштувати користувацький DNSe. Див. стор. 47.

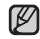

#### примітка **• Що таке DNSe?**

DNSe (Digital Natural Sound engine – засіб відтворення цифрового природного звуку) – це функція звукового ефекту для MP3-плеєрів koмпанії Samsung. Вона забезпечує різноманітні звукові установки для покрашення відтворення музики.

• Лише <Normal> (Звичайний) доступний для файлів Ogg розміром 250 Kбiт/с або вище

#### **Шоб вибрати myDNSe**

Установити DNSe користувача можна на плесрі чи передати його за допомогою <EmoDio>.

- **1.** Під час прослуховування музики торкніться Г ⊟ 1.
	- З'явиться меню <Music> (Музика).
- $2.$  Торкніться **кнопки Гвгору, вниз** ], щоб вибрати  $\times$ DNSe>. і торкніться кнопки **[Вибрати].** 
	- З'явиться меню <DNSe>.
- 3. Торкніться кнопки Гвгору, вниз I, щоб вибрати  $<$ mνDNSe> після чого торкніться **кнопки [Вибрати].** 
	- З'явиться список DNSe користувача.
- **4.** Торкніться кнопки [вгору, вниз], щоб вибрати потрібний DNSe користувача, після чого торкніться кнопки **[Вибрати].** 
	- Вибраний DNSe користувача встановлено.
	- Якщо вибрано <myDNSe> (myDNSe), ви можете налаштувати <EQ> (Eκвалайзер), <3D & BASS> (3D i бас), <Concert Hall> (Конц. зал) і <Clarity> (Чистота). Див. стор. 48~51.

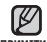

• Детальну інформацію про встановлення DNSe користувача за примітка допомогою <EmoDio> (EmoDio) див. у <EmoDio> (EmoDio).

• На плеєр можна передати до 97 параметрів DNSe користувача, за винятком <User 1> (Корист. 1) – <User 3> (Корист. 2).

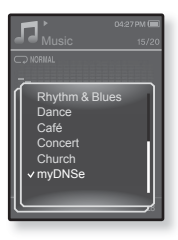

#### $H$ <sub>10</sub> вибрати myDNSe (Продовження)

#### <ЕQ> (Еквалайзер)

Можна встановити тривимірний ефект оточуючого звуку та рівень підсилення басів

- 1. Торкніться кнопки [вгору, вниз], щоб вибрати потрібний DNSe користувача в меню myDNSe, після чого торкніться **[ □ 1**.
	- З'явиться меню DNSe користувача.
- $2.$  Торкніться **кнопки Гвгору, вниз)**, щоб вибрати <**EQ>** (Еквалайзер), після чого торкніться **ɤɧɨɩɤɢ [ȼɢɛɪɚɬɢ].**
- З'явиться екран параметрів <EQ> (Еквалайзер). **3.** Торкніться **кнопки Гвліво, вправо)**, щоб вибрати потрібну для
- ɧɚɥɚɲɬɭɜɚɧɧɹ ɱɚɫɬɨɬɭ, ɿ ɬɨɪɤɧɿɬɶɫɹ **ɤɧɨɩɤɢ [ɜɝɨɪɭ, ɜɧɢɡ]**, ɳɨɛ напаштувати рівень вибраної частоти
	- Для рівня частоти можна встановити діапазон <–10 ~ +10>.
- $4.$  Торкніться **кнопки [Вибрати].** 
	- Встановлення параметрів завершено.

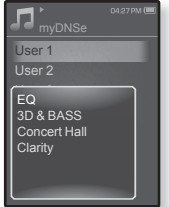

#### $H$ <sub>10</sub> вибрати myDNSe (Продовження)

#### **<3D & BASS> (3D ɿ ɛɚɫ)**

Можна налаштовувати окремі звукові частоти.

- 1. Торкніться кнопки [вгору, вниз], щоб вибрати потрібний DNSe користувача в меню myDNSe, після чого торкніться **[ □ 1**.
	- З'явиться меню DNSe користувача.
- **2.** Торкніться **кнопки Гвгору, вниз)** щоб вибрати <3D & BASS> (3D i бас), після чого торкніться **ɤɧɨɩɤɢ [ȼɢɛɪɚɬɢ].**

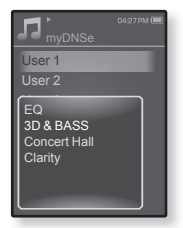

- З'явиться екран параметрів <3D & BASS> (3D і бас).
- 3. Торкніться **кнопки [вліво, вправо]**, щоб вибрати <3D> (3D) або  $\leq$ BASS> (бас), і торкніться кнопки Гвгору, вниз].
	- Для <3D> (3D ) та <Bass> (Бас) можна вибрати рівні <0-4> (0-4).
- $4.$  Торкніться **кнопки [Вибрати].** 
	- Встановлення параметрів завершено.

#### $50$  проспуховування музики

## **ȼɂɄɈɊɂɋɌȺɇɇə Ɇȿɇɘ ɆɍɁɂɄɂ (ɉɪɨɞɨɜɠɟɧɧɹ)**

#### $H$ <sub>10</sub> вибрати myDNSe (Продовження)

#### $\langle$ Concert Hall> (Конц. зал)

Якшо ви слухаєте музику в концертному залі, ви можете налаштувати розмір та рівень концертного залу.

- $1.$  Торкніться кнопки Гвгору, вниз l. шоб вибрати потрібний DNSe користувача в меню myDNSe.  $\Pi$ iсля чого торкніться **[** □ **]**.
	- З'явиться меню DNSe користувача.
- $2.$  Торкніться **кнопки Гвгору, вниз)**, щоб вибрати **<Concert Hall>** (Конц. зал), після чого  $\tau$ оркніться **кнопки [Вибрати].** 
	- З'явиться екран налаштування <Concert Hall> (Конц. зал).
- 3. Торкніться **кнопки [вліво, вправо]**, щоб вибрати <Size> (Розмір)  $\overline{a}$ бо <Level> (Рівень), і торкніться кнопки Гвгору, вниз l.
	- Для параметрів <Size> (Розмір) і <Level> (Рівень) можна вибрати значення у діапазоні <0-3>.
- $4.$  Торкніться **кнопки [Вибрати].** 
	- Встановлення параметрів завершено.

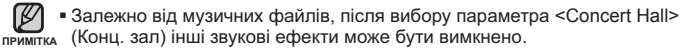

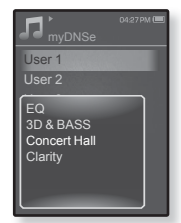

#### $H$ <sub>10</sub> вибрати myDNSe (Продовження)

#### **<Clarity> (ǿȐșȚȖȚȈ)**

можна насолоджуватися більш чистим звучанням покрашеної якості.

- $1.$  Торкніться **кнопки Гвгору, вниз** ], щоб вибрати потрібний DNSe користувача в меню myDNSe,  $\overline{h}$  **[ ]**. Ного торкніться **[ □ 1**.
	- З'явиться меню DNSe користувача.
- $2.$  Торкніться кнопки [вгору, вниз], щоб вибрати <Clarity> (Чистота), після чого торкніться **ɤɧɨɩɤɢ [ȼɢɛɪɚɬɢ].**
	- З'явиться екран налаштування <Clarity> (Чистота).
	- Зробіть вибір у межах <0-2>.
- 3. Торкніться кнопки [вгору, вниз], щоб вибрати потрібний рівень,  $i$  торкніться **кнопки [Вибрати].** 
	- Встановлення параметрів завершено.

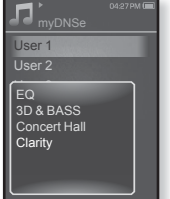

#### Встановлення режиму відтворення

Вибір режиму відтворення, зокрема параметрів повторення.

- **1.** Під час прослуховування музики торкніться [ **□ ].** 
	- З'явиться меню <Music> (Музика).
- $2.$  Торкніться кнопки Гвгору, вниз l. шоб вибрати <Play Mode> (Режим відтвор.), після чого **торкніться кнопки [Вибрати].** 
	- З'явиться меню <Play Mode> (Режим відтвор.).
- 3. Торкніться кнопки Гвгору, внизі виберіть потрібний режим відтворення, після чого  $T$ Оркніться кнопки [Вибрати].

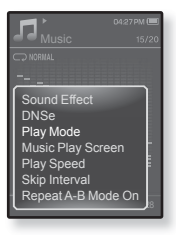

#### Варіанти режимів відтворення

- **Normal (Звичайний) :** Один раз відтворює всі файли поточного списку музики в порядку їх розташування.
- **Repeat (Повтор) : Повторюване відтворення всіх файлів поточного списку** музики.
- **Repeat One (Повтор одн.) :** Повторюване відтворення одного файлу.
- **Shuffle (Тасувати) : Повторюване відтворення всіх файлів поточного** списку музики в довільному порядку.

#### Вибір екрана відтворення музики

Виберіть надане чи власне фонове зображення для відображення під час прослуховування музики.

- **1.** Під час прослуховування музики торкніться Г **□ 1.** 
	- З'явиться меню <Music> (Музика).
- $2.$  Торкніться **кнопки Гвгору, вниз** Ішоб вибрати <Music Play Screen> (Вікно відтв. муз.), після уого торкніться **кнопки [Вибрати].** 
	- З'явиться меню <Music Play Screen> (Вікно відтв. муз.).
- **3.** ΤΟΡΚΗΙΤΗΩЯ ΚΗΟΠΚΗ ΓΒΠΙΒΟ, ΒΠΡΑΒΟΙ, ΗΙΟΘ вибрати потрібний екран вілтворення музики  $\overline{h}$   $\overline{h}$   $\overline{$

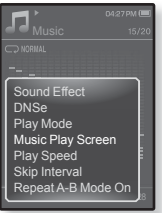

#### Варіанти екранів відтворення музики

- Зробіть вибір серед <Reflection> (Віддзеркалення), <Auto> (Авто), <Passionate> (Пристрасний), <Sweet> (Насолода), <Quiet> (Тиша), <Cheerful> (Бадьорий), <Album Art> (Обкладинка), <Album Info> (Дані альбома)
- **Auto (Авто) :** Здійснює автоматичний перехід між екранами відтворення музики, залежно від наявності інформації ID3 тегу у музичному файлі.
- **Album Art (Обкладинка) : Відображається обкладинка альбому, якщотег** ID3 музичного файлу містить інформацію про її зображення. Підтримуються зображення обкладинок альбому розміром менше 200 пікселів (горизонтально) x 200 пікселів (вертикально).
- **Album Info. (Дані альбома) :** Відображається інформація про виконавця, альбом і жанр, якщо в музичному файлі міститься інформація тега ID3.

#### **• Що таке тег ID3?**

примітка Це інформація, прикріплена до МР3-файлу, яка містить відомості про назву, виконавця, альбом, рік, жанр та поле для коментарів.

#### Встановлення швидкості відтворення

Прискорте або уповільніть улюблену музику за допомогою налаштування швидкості відтворення.

- **1.** Під час прослуховування музики торкніться Г ⊟ 1.
	- З'явиться меню <Music> (Музика).
- **2.** Торкніться кнопки Гвгору, вниз1 щоб вибрати **<Play Speed>** (Швилкість відтвор.), після чого  $T$ ООКНІТЬСЯ КНОПКИ **[Вибрати].** 
	- З'явиться меню <Play Speed> (Швидкість відтвор.).
- $3.$  Торкніться **кнопки Гвгору**. вниз виберіть потрібну швилкість вілтворення після чого  $TODKHITbCZR$  **кнопки [Вибрати].**

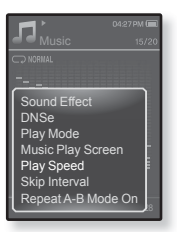

■ Зробіть вибір серед <Slow3> (Повільна3), <Slow2> (Повільна2), <Slow1> (Повільна1), <Normal> (Звичайний), <Fast1> (Швидко1), <Fast2>  $\hat{U}$ Швилко2), <Fast3> (Швидко3).

#### Встановлення інтервалу пропуску

Можна швидко переходити по вмісту файлу з різними інтервалами. Можна пропускати цілий файл або кілька секунд за раз.

- **1.** Під час прослуховування музики торкніться [ **□ ].** 
	- З'явиться меню <Music> (Музика).
- $2.$  Торкніться кнопки [вгору, вниз], щоб вибрати <Skip Interval> (Інтервал пропуску), після чого  $T$ ООКНІТЬСЯ **КНОПКИ [ВИбрати].** 
	- З'явиться меню <Skip interval> (Інтервал пропуску).
- 3. Торкніться кнопки [вгору, вниз], щоб вибрати потрібний інтервал пропуску, після чого  $TODKHITLCR$  **кнопки [Вибрати].**

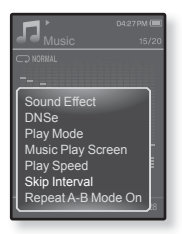

■ Виберіть серед <1 Song> (1 пісня), <5sec> (5сек), <10sec> (10сек), <30sec> (30сек) й <1min> (1хв).

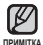

• Якщо файл було створено зі змінною швидкістю передачі бітів (VBR) або у форматі Одд, фактична тривалість інтервалу пропуску може не BİJ DOBİJ ATH BUORDAHIN

#### Установка повторення частини доріжки

Ця функція дає змогу повторно прослуховувати певні частини **изоріжки. Рекомендовано для вивчення мов.** 

- **1.** Торкніться [  $\Box$ ] в потрібному місці під час прослуховування музики.
	- З'явиться меню <Music> (Музика).
- **2.** Торкніться **кнопки Гвгору, вниз** щоб вибрати <Repeat A-B Mode On> (Увімкнено режим "Повторення A-B"), після чого торкніться **кнопки [Вибрати].**
- **Skip Interval** <u>ر ب</u> Sound Effect DNSe Play Mode Music Play Screen Play Speed Repeat A-B Mode On
- Відображається екран встановлення частини доріжки для повторення.
- 3. Торкніться  $\mathsf{F} \boxdot \mathsf{I}$  на початку тієї частини доріжки, яку потрібно повторити.
	- Встановлюється початкова точка, а на смузі стану відтворення з'являється позначка  $\lt \blacktriangledown$
- **4.** Торкніться [  $\Box$ ] знову, щоб встановити кінцеву точку частини доріжки, яку потрібно повторити.
	- Позначка < ♥ > з'явиться на смузі стану відтворення, а зазначена частина списку буде відтворюватиметься повторно.

#### Скасування повторення частини доріжки

- **1.** Під час повторення частини доріжки торкніться **[**  $\div$  **]**.
	- Повторення доріжки буде скасовано.

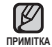

- Повторення частини доріжки буде автоматично скасовано в такому випадку.
- Встановлено початкову точку повторення частини доріжки, але не встановлено кінцеву точку до завершення поточної звукової доріжки.
- Якщо кінцеву точку частини для повторення встановлено раніше, ніж через 3 секунди від встановлення початкової точки.

# перегляд відео

**• Починаючи роботу -** ПідХєднайте навушники, увімкніть плеєр і перевірте стан акумулятора. Передайте відеофайл на плеєр. Передайте відеофайл на плеєр за допомогою <EmoDIo>.

ſB

**NDWATTKA** 

■ Торкніться [  $\bigstar$  ], щоб повернутися до попереднього екрану.

п¤ммткѧ Натисніть та утримайте [ <del></del>ာ ], щоб перейти до екрана головного меню.

## ПЕРЕГЛЯД ВІДЕО

- **1.** Натисніть та утримайте **[** <del></del>⊅ 1, щоб перейти до екрана головного меню
- $2.$  Торкніться кнопки [вгору, вниз, вліво, вправо] виберіть <Videos> (Відео) і торкніться кнопки [Вибрати].
	- Відобразиться список <Videos> (Відео).
- 3. Торкніться кнопки [вгору, вниз], щоб вибрати відеофайл для відтворення, і торкніться кнопки **[ȼɢɛɪɚɬɢ].**
	- Вибраний відеофайл починає відтворюватися з горизонтальною орієнтацією. Кнопка [вгору, вниз] **|**

## ПРИЗУПИНЕННЯ

- 1. Торкніться **кнопки ГВибрати** Під час вілтворення вілео
	- Відтворення на плеєрі призупиниться.
- $2.$  Торкніться **кнопки [Вибрати].** 
	- Відтворення відновлюється з останнього місця, на якому його було призупинено.
		- Під час передачі відеозображення на плеєр за допомогою <EmoDio> його формат автоматично конвертується в SVI. Крім того, автоматично коригується  $\overline{1}$ розмір файлу. Детальну інформацію див. у <EmoDio>.

Кнопка [вліво, вправо] |

 $\leq$ У режимі переглялу з горизонтальною орієнтацією>

IF **NUSIC** 昌 € TEXTS.

ME PACK  $06:46m$ 

**EXECUTIVE DATACASTS**  $\Omega$ 

## ПЕРЕХІД ДО ПЕВНОГО КАДРУ

- 1. У режимі перегляду з горизонтальною орієнтацією під час відтворення натисніть і недовго утримуйте **ɤɧɨɩɤɭ [ɜɥɿɜɨ, ɜɩɪɚɜɨ]**.
	- Це дозволить переміщатися назад і вперед поточним відеофайлом.
- 2. Після переходу до потрібного місця відпустіть κΗΟΠΚΥ.
	- Програвання відео почнеться з цього місця.

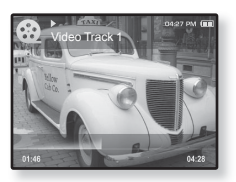

## **ВІДТВОРЕННЯ ПОПЕРЕДНЬОГО ВІДЕОФАЙЛУ**

Торкніться кнопки [вліво] у межах 3 секунд після початку вілтворення поточного файлу

Торкніться кнопки [вліво] двічі через 3 секунди відтворення поточного файлу.

■ Відбудеться повернення до попереднього відеофайлу.

## **ВІДТВОРЕННЯ НАСТУПНОГО ВІДЕОФАЙЛУ**

#### $To$ <sup>o</sup> **KHICOR**<br>**KE**

■ Відбудеться перехід до наступного ролика.

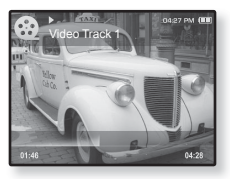

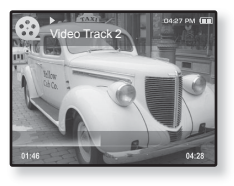

## **ВИКОРИСТАННЯ ВІДЕОМЕНЮ**

#### **Установлення закладки**

Після встановлення заклалки можна легко знайти не місне лізніше

- **1.** Торкніться [ **□** ] під час відтворення потрібної сцени.
	- З'явиться меню <Video> (Відео).
- $2.$  Торкніться **кнопки Гвгору, вниз** ], щоб вибрати **<Add Bookmark>** (Дод. закладку), після чого торкніться кнопки [Вибрати].
	- Поточне місце початку/зупинки відтворення буде додано до закладки.

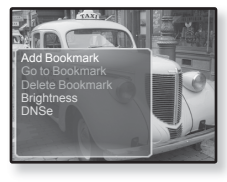

• На смузі стану відтворення з'явиться символ [ | ].

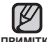

- За наявності раніше встановленої закладки з'явиться вікно "Перезаписати". примптка Якщо вибрати <Yes> (Так), раніше встановлена закладка видаляється, і лолається нова закладка
	- Для кожного музичного файлу можна встановлювати одну закладку. Максимальна кількість закладок становить 50.

## Перейти до (відтворити)/видалити закладку

- **1.** Під час відтворення відео торкніться Г ⊟ 1.
	- З'явиться меню <Video> (Відео).
- $2.$  Торкніться кнопки [вгору, вниз], щоб вибрати <Go to Bookmark> (Перейт. до закл.) або <Delete Bookmark> (Видал. закладку), після чого торкніться кнопки **[Вибрати].**

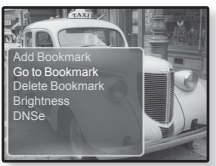

- Якщо натиснуто <Go to Bookmark> (Перейт. до закл.), на плеєрі відбудеться перехід до вибраної закладки та розпочнеться відтворення.
- За натискання <Delete Bookmark> (Видал. закладку) з відеофайлу видаляється вибрана закладка.

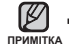

## **ȼɂɄɈɊɂɋɌȺɇɇə ȼȱȾȿɈɆȿɇɘ (ɉɪɨɞɨɜɠɟɧɧɹ)**

#### Налаштування яскравості

Можна налаштувати яскравість екрану.

- **1.** Під час відтворення відео торкніться **[**  $\Box$  **]**.
	- З'явиться меню <Video> (Відео).
- $2.$  Торкніться **кнопки Гвгору, вниз** І. шоб вибрати <**Brightness>** (Яскравість), після чого торкніться кнопки **[Вибрати].** 
	-
- З'явиться меню <Brightness> (Яскравість).  $3.$  Торкніться **кнопки Гвгору, вниз**  $1.$  щоб вибрати потрібний рівень яскравості, після чого торкніться кнопки **[Вибрати].** 
	- Виберіть серед <0~10>.

#### **Встановлення механізму Digital Natural Sound (DNSe)**

Виберіть потрібний звук для кожного жанру відео.

- **1.** Під час відтворення відео торкніться Г **□** 1.
	- З'явиться меню <Video> (Відео).
- $2.$  Торкніться **кнопки Гвгору, вниз**  $1.$  щоб вибрати <DNSe>, і торкніться кнопки **[ȼɢɛɪɚɬɢ].**
	- З'явиться меню <DNSe>.
- $3.$  Торкніться **кнопки Гвгору, вниз**  $1.$  щоб вибрати потрібний DNSe, після чого торкніться кнопки **[Вибрати].** 
	- Виберіть серед <Normal> (Звичайний), <Drama> (Драма) й <Action> (Дія).

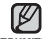

- **ɓɨ ɬɚɤɟ DNSe?**
- примпка DNSe (Digital Natural Sound engine засіб відтворення цифрового природного звуку) – це функція звукового ефекту для МРЗ-плеєрів компанії Samsung. Вона забезпечує різноманітні звукові установки для покрашення відтворення музики.

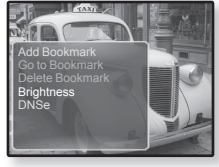

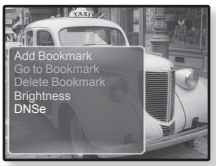

## перегляд зображень

- **Починаючи роботу -** ПідХєднайте навушники, увімкніть плеєр і перевірте стан акумулятора. Передайте файли зображення на плеєр за допомогою <EmoDio>
- Торкніться [ ↔ ], щоб повернутися до попереднього екрану.

 $\cancel{\mathbb{Z}}$ п¤миткѧ Натисніть та утримайте [ <del></del>ာ ], щоб перейти до екрана головного меню.

## ПЕРЕГЛЯД ЗОБРАЖЕНЬ

- **1.** Натисніть та утримайте **[** <del></del>⊅ 1. шоб перейти до екрана головного меню.
- $2. 3a$  ποπο<u>ΜΟΓΟΙΟ</u> ΚΗΟΠΚΜ ΓΒΓΟΟΥ, ΒΗΜ3, ΒΠΙΒΟ, ΒΠΟΘΒΟΙ ΒΙΛΘΕΟΙΤΗΣ <Pictures> (Малюнки) і торкніться **кнопки [Вибрати].** 
	- З'являється вікно перегляду зображень.
- 3. Торкніться кнопки [вгору, вниз, вліво, вправо], щоб вибрати потрібний малюнок, і торкніться кнопки **ГВибрати** I.
	- Відобразиться вибране зображення.
	- Торкніться [ Ҽ ], щоб перейти до вікна перегляду.

#### Перехід до попереднього/наступного зображення

У режимі перегляду з горизонтальною **iO**nichtal ijcio τορκμίτься κнопки **[вліво**, **вправо**].

- Відобразиться попереднє/наступне зображення.
- **ΠΡ**ΙΜΙΤΚΑ
	- Під час передачі зображення на плеєр за допомогою <EmoDio> його формат автоматично конвертується в JPG. Розмір файлу також автоматично редагується. Детальну інформацію див. у <EmoDio>. ۰
- Кнопка Гвліво, вправо]  $\leq$ У пежимі переглялу з горизонтальною
	- **iopicнтацією>**
- **8** відобразиться, якщо файли JPG містять неправильну інформацію про ескіз.
- Деякі зображення можуть відображатися повільно.
- Щоб знайти зображення, можна також використати <File Browser> (Браузер файлів). Див. стор. 21.

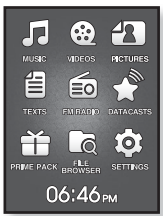

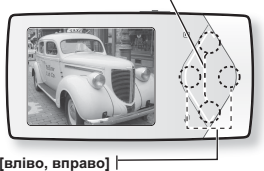

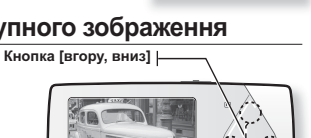

## **ȼɂɄɈɊɂɋɌȺɇɇə Ɇȿɇɘ ɁɈȻɊȺɀȿɇɖ**

#### **Щоб переглянути малюнки під час** прослуховування музики чи **FM-радіо**

Під час перегляду зображень ви можете й надалі насолоджуватися прослуховуванням музики чи FM-радіо.

- **1.** Під час перегляду зображень торкніться [ **□ ].** 
	- З'явиться меню <Picture> (Малюнки).
- $2.$  Торкніться **кнопки [вгору, вниз]**, щоб  $B$ ибрати <**Music On>** (Увімкнути музику) aбо <**FM Radio On>** (Увімкнути FM-радіо), після чого торкніться кнопки **[Вибрати].**

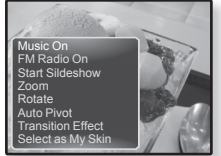

■ За кожного торкання кнопки <Music On> (Увімкнути музику) чи <FM Radio On> (Увімкнути FM-радіо) здійснюється перехід між увімкненням/вимкненням звуку.

#### Перегляд слайд-шоу

#### Crioci<sub>6</sub><sub>1</sub>

- 1. Торкніться кнопки [Вибрати] під час перегляду зображення.
	- На екрані з'явиться [ **□ ]**, після чого на плеєрі розпочнеться слайд-шоу.

#### Crioci<sub>6</sub><sub>2</sub>

- **1.** У режимі переглялу зображень торкніться Г ⊟ 1
	- Відобразиться вікно Start Slideshow (Поч. слайд-шоу).
- $2.$  Торкніться кнопки [вгору, вниз], щоб вибрати <Start Slideshow> (Поч. слайд-шоу), після чого  $TODKHIT6C5$  **кнопки [Вибрати].**

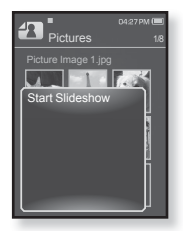

• На екрані з'явиться [ **□ ]**, після чого на плеєрі розпочнеться слайд-шоу.

Шоб вийти з меню, торкніться [  $□$  ]. ۰ **ΠΡ**ΙΜΙΤΚΑ

**62** дереглял зображен

#### Припинення слайд-шоу

#### Croci6<sub>1</sub>

- **1.** У режимі слайд-шоу торкніться кнопки **[Вибрати].** 
	- Слайд-шоу зупиниться.

#### Crioci<sub>6</sub><sub>2</sub>

- **1.** У режимі слайд-шоу торкніться [ **□** ].
	- З'явиться меню <Picture> (Малюнки).
- Stop Sildeshow Slideshow Speed Transition Effect

ſп.

- **2.** Торкніться кн**опки Гвгору, вниз І**, щоб вибрати <Stop Slideshow> (Зупинити слайд-шоу), після чого торкніться кнопки **[Вибрати].** 
	- Слайд-шоу зупиниться.

## Встановлення швидкості слайд-шоу

- **1.** У режимі слайд-шоу торкніться Г **□ 1**.
	- З'явиться меню слайд-шоу.
- $2.$  Торкніться **кнопки Гвгору, вниз)**, щоб вибрати <Slideshow Speed> (Швид. слайд-шоу), після чого торкніться кнопки **[Вибрати].**

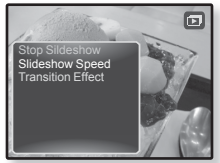

- З'явиться меню <Slideshow Speed> (Швид. слайд-шоу).
- 3. Торкніться кнопки [вгору, вниз], щоб вибрати потрібну швидкість, після чого торкніться кнопки [Вибрати].
	- Зробіть вибір серед <Fast> (Швидко), <Normal> (Звичайний) та <Slow> (Повільна)

#### Збільшення зображення

Можна змінювати масштаб зображення.

- **1.** Під час перегляду зображень торкніться [ **□ 1**.
	- З'явиться меню <Picture> (Малюнки).
- $2.$  Торкніться кнопки [вгору, вниз], щоб вибрати <Zoom> (Масштаб), після чого  $T$ Оркніться кнопки [Вибрати].

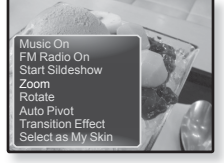

- З'явиться меню <Zoom> (Масштаб).
- 3. За допомогою **кнопки Гвгору, вниз** шоб вибрати потрібний  $\Phi$ актор масштабування, після чого торкніться **кнопки [Вибрати].** 
	- Зробіть вибір серед <100%>, <200%> та <400%>.
- $4.$  Торкніться **кнопки Гвгору, вниз, вліво, вправо)**, щоб перемістити частину малюнка та збільшити його.

#### Скасування масштабування

**Торкніться кнопки ГВибрати в** режимі перегляду збільшеного малюнку.

• Зображення повернеться до фактичного розміру.

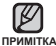

• Масштабування великого файлу зображення може зайняти певний час.

#### Обертання зображення

Для зручності можна обертати зображення.

- **1.** Під час перегляду зображень торкніться Г ⊟ 1.
	- З'явиться меню <Picture> (Малюнки).
- $2.$  Торкніться **кнопки Гвгору, вниз**  $1.$  щоб вибрати **<Rotate>** (Повернути), після чого  $TODKHITLCR$  **кнопки [Вибрати].** 
	- З'явиться меню <Rotate> (Повернути).

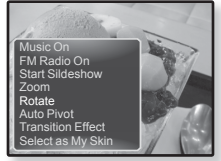

- 3. Торкніться кнопки Гвгору, вниз I, щоб вибрати потрібний кут.  $\overline{h}$ icля чого торкніться **кнолки [Вибрати].** 
	- Зробіть вибір серед <Left 90°> (Уліво на 90°), <Right 90°> (Вправо на 90°) та $\langle 180^\circ \rangle$

## **Щоб встановити функцію автоповертання**

За використання функції Auto Pivot (Автоповертання) зображення повертатиметься пропорційно, таким чином його можна буде переглянути на екрані в максимально можливому розмірі.

- **1.** Під час перегляду зображень торкніться Г **□ 1.** 
	- З'явиться меню <Picture> (Малюнки).
- $2.$  Торкніться **кнопки Гвгору, вниз**), щоб  $\overline{B}$ ибрати **<Auto Pivot>** (Автоповертання) після чого торкніться кнопки ГВибрати1.

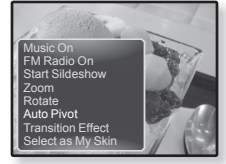

- З'явиться меню <Auto Pivot> (Автоповертання).
- 3. Торкніться кнопки [вгору, вниз], щоб вибрати <On> (Увімк.),  $\overline{h}$  исля чого торкніться кнопки **[Вибрати].** 
	- Функцію автоповертання ввімкнено.

## **Шоб змінити ефект переходу**

Ви можете встановити ефект для способу переходу поточного зображення до попереднього чи наступного.

- **1.** Під час перегляду зображень торкніться Г **□ 1.** 
	- З'явиться меню <Picture> (Малюнки).
- $2.$  Торкніться кнопки [вгору, вниз], щоб ɜɢɛɪɚɬɢ **<Transition Effect>** (ȿɮɟɤɬ переходу), після чого торкніться кнопки **[Вибрати].** 
	- З'явиться меню <Transition Effect> (Ефект переходу).

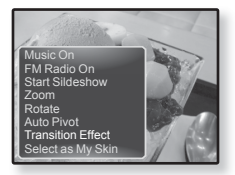

- 3. Торкніться кнопки [вгору, вниз], щоб вибрати потрібний ефект переходу, після чого торкніться кнопки **ГВибрати** ].
	- Здійсніть вибір серед <Off> (Вимк.), <Auto> (Авто), <Cover> (Обкладинка), -дитение витроперационной солном, также (часто), также солном солному солному солному «Бадания», с <Blinds> (Завіса) та <Zoom> (Масштаб).

## **Вибір зображення для фону**

Можна встановити потрібне зображення для фону екрана.

- 1. Виберіть файл зображення, яке потрібно **встановити для фону, і торкніться Г**  $\Box$ **1.** 
	- З'явиться меню <Picture> (Малюнки).
- $2.$  Торкніться кнопки [вгору, вниз], щоб вибрати <Select as My Skin> (Установити як мою оболонку), і торкніться **кнопки [Вибрати].**

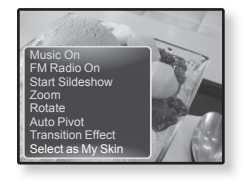

- З'явиться вікно підтвердження збереження.
- **3.** Торкніться **кнопки Гвліво, вправо** цюб вибрати <Yes> (Так), після чого торкніться кнопки **ГВибрати** .
	- Вибране зображення буде встановлено як фонове.

# читання тексту

За допомогою mp3-плеєра можна читати роман, рукопис нової історії чи свою дослідницьку працю... під час прослуховування музики!

- 
- **Починаючи роботу -** ПідХєднайте навушники, увімкніть плеєр і перевірте стан акумулятора. Передавайте текстові файли на плеєр за допомогою <EmoDio>. Встановіть бажану мову вілображення тексту. Лив. стор. 72.

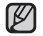

■ ТТоркніться **[** ↔ ], щоб повернутися до попереднього екрану.

л¤имгкѧ Натисніть та утримайте [ <del></del> $\bullet$  ], щоб перейти до екрана головного меню.

## **ЧИТАННЯ ТЕКСТУ**

- **1.** Натисніть та утримайте [ <del></del>↑], щоб перейти до екрана головного меню.
- $2.3a$  допомогою кнопки [вгору, вниз, вліво, вправо] виберіть <Texts> (Тексти) і торкніться кнопки **[Вибрати].** 
	- Відображається список текстових файлів.
- 3. Торкніться кнопки Гвгору, вниз Іщоб вибрати потрібний текстовий файл, після чого торкніться кнопки **[Вибрати].** 
	- Текст буде відображено на дисплеї.
	- Натисніть та утримайте кнопку [Вибрати], щоб відобразити файл на повний екран.

Шоб повернутися до попереднього екрана, натисніть та утримайте кнопку [Вибрати] знову.

## Перехід до попередньої/наступної сторінки

#### $T$ ООКНІТЬСЯ **КНОЛКИ ГВЛІВО, ВПОЗВОЇ**

• Натисніть та утримуйте кнопку [вліво, вправо] для постійного переходу до попередньої/наступної сторінки.

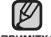

- Текстовий файл також можна знайти за допомогою засобу огляду файлів <File примітка Browser>(Браузер файлів). Див. стор. 21.
	- Мр3-плеєр підтримує файловий формат ТХТ в текстовому режимі.

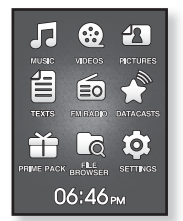

## **ВИКОРИСТАННЯ ТЕКСТОВОГО МЕНЮ**

#### **Шоб читати тексти під час прослуховування музики чи FM-радіо**

Під час читання текстів ви можете й надалі насолоджуватися прослуховуванням музики чи FM-радіо.

- **1.** Під час перегляду тексту торкніться [ **□ ].** 
	- З'явиться меню <Text> (Текст).
- $2.$  Торкніться кнопки [вгору, вниз], щоб вибрати **<Music On>** (ɍɜɿɦɤɧɭɬɢ ɦɭɡɢɤɭ) ɚɛɨ **<FM Radio On>** (Увімкнути FM-раліо), після чого торкніться **ɤɧɨɩɤɢ [ȼɢɛɪɚɬɢ].**
	- За кожного торкання кнопки <Music On> (Увімкнути музику) чи <FM Radio On> (Увімкнути FM-радіо) злійснюється перехіл між увімкненням/вимкненням 3BVKV.

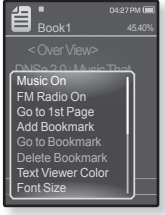

## Перехід до першої сторінки

Якшо потрібно переглянути текст з першої сторінки, виконайте такі дії.

- **1.** Під час перегляду тексту торкніться [ **□**].
	- З'явиться меню <Text> (Текст).
- $2.$  Торкніться кнопки [вгору, вниз], шоб вибрати <Go to 1st page> (Перейти до 1-ї сторінки), і  $T$ Оркніться кнопки [Вибрати].
	- З'явиться вікно підтвердження.
- **3.** Торкніться **кнопки Гвліво, вправо)**, щоб вибрати <Yes> (Так), після чого торкніться  $$ 
	- Відбувається перехід до першої сторінки.

Щоб вийти з меню, торкніться [ 日]. ۰ **N** 

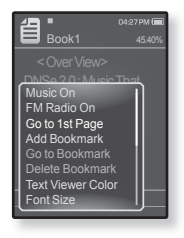

**68** читання тексту

#### Встановлення закладки

Установіть закладку, щоб у будь-який час повернутися до цього місця в тексті.

- **1.** Торкніться **[**  $\Box$ ] на потрібній сторінці під час перегляду тексту.
	- З'явиться меню <Text> (Текст).
- $2.$  Торкніться кнопки [вгору, вниз], щоб вибрати <Add Bookmark> (Дод. закладку), після чого  $\tau$ оркніться **кнопки [Вибрати].** 
	- На поточному екрані з текстом встановлено закладку із символом [ ⊘ ], який відображається у верхньому лівому куті.

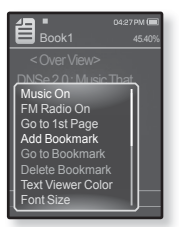

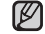

■ За наявності раніше встановленої закладки з'явиться

- вікно "Перезаписати". Якщо вибрати **<Yes>** (Так), раніше встановлена заклалка вилаляється і лолається нова заклалка **ΠΡΜΜΙΤΚΑ** 
	- Для кожного текстового файлу можна встановлювати одну закладку. Максимальна кількість закладок становить 50.

#### Перехід до закладки та видалення закладки

- **1.** Під час перегляду тексту торкніться Г **□1**.
	- З'явиться меню <Text> (Текст).
- **2.** Торкніться **кнопки Гвгору, вниз)** щоб вибрати **<Go to Bookmark>** (Πeρeйτ πο закл) aбo <Delete Bookmark> (Вилал, заклалку), після чого торкніться кнопки **[Вибрати]**.
	- Koманда <Go to Bookmark> (Перейт. до закл.) відображає сторінку з вибраною закладкою, а команда <Delete Bookmark> (Видал, закладку) видаляє вибрану закладку з текстового файлу.

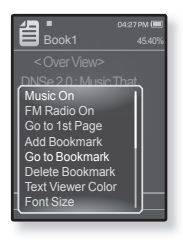

## ВИКОРИСТАННЯ ТЕКСТОВОГО МЕНЮ (Продовження)

#### **Вибір кольору тексту**

Виберіть колір відображення тексту.

- **1.** Під час перегляду тексту торкніться [ **□**].
	- З'явиться меню <Text> (Текст).
- $2.$  Торкніться кнопки [вгору, вниз], щоб вибрати <Text Viewer Color> (Колір п-ду тексту), після чого торкніться **кнопки [Вибрати].** 
	- З'являється вікно меню <Text Viewer Color> (Колір п-ду тексту).
- $3.$  Торкніться **кнопки Гвліво, вправо** і шоб вибрати потрібний колір відображення тексту,  $\overline{h}$   $\overline{h}$   $\overline{$ 
	- Виберіть з <Туре 1> (Тип 1) <Туре 6> (Тип 6).

#### Зміна розміру шрифту

Можна змінити розмір шрифту.

- 1. Під час перегляду тексту торкніться [  $\Box$ ].
	- З'явиться меню <Text> (Текст).
- $2.$  Торкніться **кнопки Гвгору, вниз** Шоб вибрати **<Font Size>** (Posmin **upuchty**), nicha yoto  $T$ ООКНІТЬСЯ **КНОПКИ [ВИбрати].** 
	- З'явиться меню <Font Size> (Розмір шрифту).
- 3. Торкніться кнопки [вправо, вліво], щоб вибрати потрібний розмір шрифту, і торкніться **ɤɧɨɩɤɢ [ȼɢɛɪɚɬɢ].**

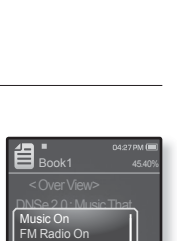

Add Bookmark Delete Bookmark<br>Text Viewer Color

Go to 1st Page Delete Bookmark Font Size

■ Виберіть <Small> (Малий), <Medium> (Середня) або <Large> (Великий).

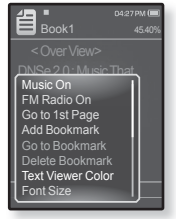

## ВИКОРИСТАННЯ ТЕКСТОВОГО МЕНЮ (Продовження)

#### Встановлення типу перегляду тексту

Текст можна переглядати горизонтально та вертикально.

- **1.** Під час перегляду тексту торкніться [ **□**].
	- З'явиться меню Text (Текст).
- $2.$  Торкніться кнопки [вгору, вниз], щоб вибрати <View Type> (Тип перегляду), після чого  $T$ Оркніться кнопки [Вибрати].
	- З'явиться меню <View Mode> (Режим перегляду).
- 3. Торкніться кнопки [вгору, вниз], щоб вибрати потрібний тип перегляду, після чого торкніться кнопки [Вибрати].

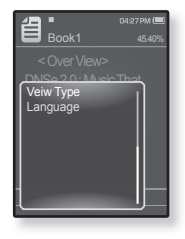

- Виберіть <Normal> (Звичайний) та <Horizontal> (Горизонтально).
- Виберіть <Normal> (Звичайний), щоб переглянути текст у вертикальному положенні, і виберіть <Horizontal> (Горизонтально), щоб ПОВЕРНУТИ ТЕКСТ ГОРИЗОНТАЛЬНО

## ВИКОРИСТАННЯ ТЕКСТОВОГО МЕНЮ (Продовження)

#### **Щоб встановити мову тексту**

Ви можете вибрати мову для відображення тексту.

- **1.** Під час перегляду тексту торкніться [ **□**].
	- З'явиться меню Text (Текст).
- $2.$  Торкніться кнопки [вгору, вниз], щоб вибрати <Language> (Мова), після чого торкніться **ɤɧɨɩɤɢ [ȼɢɛɪɚɬɢ].**
	- Відобразиться список <Language> (Мова).
	- <English>, <Korean>, <French>, <German>, <Italian>, <Japanese>, <Chinese(S)>, <Chinese(T)>, <Spanish>, <Russian>, <Hungarian>, <Dutch>, <Polish>, <Portuguese>, <Swedish>, <Thai>, <Finnish>, <Danish>, <Norwegian>, <Farsi>, <Afrikaans>, <Basque>, <Catalan>, <Czech>, <Estonian>, <Greek>, <Hrvatski>, <Icelandic>, <Rumanian>, <Slovak>, <Slovene>, <Turkish>, <Vietnamese>.
- 3. За допомогою кнопки [вгору, вниз] виберіть потрібну мову, після чого торкніться кнопки ГВибрати1.
	- Ви можете переглянути відображення тексту вибраною мовою.

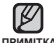

Список підтримуваних мов може бути змінено або розширено. ı

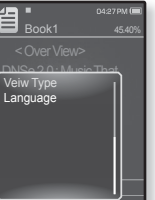
### ВИКОРИСТАННЯ ТЕКСТОВОГО МЕНЮ (Продовження)

#### Прослуховування тексту в мовленні

За допомогою функції "Текст у мовлення" програми <EmoDio> можна конвертувати текстовий файл у файл формату MP3 і прослуховувати його.

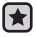

- **Перед використанням –** передайте файли TTS на плеєр за лопомогою <FmoDio>
- **1.** Натисніть та утримайте [ <del></del>⊅ ], щоб перейти до екрана головного меню
- $2.$  За допомогою кнопки [вгору, вниз, вліво, вправо] виберіть **<Texts>** (Ɍɟɤɫɬɢ) ɿ ɬɨɪɤɧɿɬɶɫɹ **ɤɧɨɩɤɢ [ȼɢɛɪɚɬɢ].**
	- Відображається список файлів TTS.
- 3. Торкніться кнопки [вгору, вниз], щоб вибрати завантажений TTS, ɩɿɫɥɹ ɱɨɝɨ ɬɨɪɤɧɿɬɶɫɹ **ɤɧɨɩɤɢ [ȼɢɛɪɚɬɢ].**
	- Тепер можна прослухати файл.

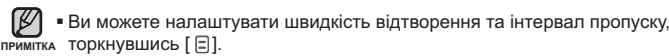

■ Детальну інформацію про функцію "Текст у мовлення" програми <EmoDio> див. у довідці <EmoDio>.

## прослуховування FM-радіо

- ∫★ **• Починаючи роботу -** ПідХєднайте навушники, увімкніть плеєр і перевірте стан акумулятора.
	- Торкніться [ <del>セ</del> ], щоб повернутися до попереднього екрану.

п¤ммткѧ Натисніть та утримайте [ <del></del>ာ ], щоб перейти до екрана головного меню.

## **ɉɊɈɋɅɍɏɈȼɍȼȺɇɇə FM-ɊȺȾȱɈ**

- **1.** Натисніть та утримайте **[** <del></del>⊅ 1, шоб перейти до екрана ΓΩΠΩΒΗΩΓΩ ΜΑΗΩ
- $2.3a$  допомогою кнопки [вгору, вниз, вліво, вправо] виберіть <**FM Radio>** (FM-радіо), і торкніться кнопки **[ȼɢɛɪɚɬɢ].**
	- Почнеться приймання радіо FM.

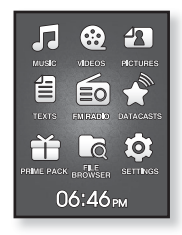

## **ȼɂɄɈɊɂɋɌȺɇɇə ɎɍɇɄɐȱȲ "ȻȿɁ ɁȼɍɄȺ"**

- 1. Під час прослуховування FM-радіо торкніться кнопки [Вибрати].
	- Звук буде вимкнено.
- 2. Щоб відновити прослуховування, знову натисніть кнопку [Вибрати].

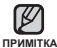

• Завжди під'єднуйте навушники до плеєра під час пошуку чи налаштування **HACTOT.** 

Навушники виконують функцію антени для приймання радіо FM.

■ У зонах поганого прийому плеєр може не знаходити жодної частоти FM.

## ПОШУК **FM-РАДЮСТАНЦІЙ**

- 1. Натисніть, недовго утримуйте кнопку [вліво, вправо] і відпустіть її в ручному режимі.
	- Пошук буде зупинено на частоті, найближчій до точки, в якій було відпущено кнопку.

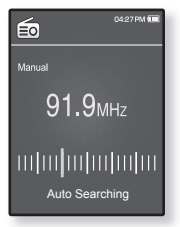

АБО

- 1. Торкніться кнопки Гвліво, вправо I, шоб одну за одною змінювати частоти в ручному режимі.
	- Коли піктограму натиснуто, здійснюється перехід між **NACTOTAMIA**

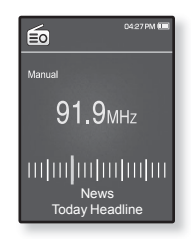

## **ВИКОРИСТАННЯ МЕНЮ FM-РАДІО**

#### Перехід до режиму попередніх настройок

Bиберіть ней режим, якщо потрібно вручну шукати раліостанції за збереженими раніше поперелніми настройками FM, по одній HACTDOMIJI 3A OTEDALIJIO

- **1.** У ручному режимі торкніться  $\blacksquare$ 
	- З'явиться меню <FM Radio> (FM-радіо).
- $2.$  Торкніться кнопки Гвгору, вниз l. шоб вибрати **SGo to Preset Mode>** (<del>Dep do Hall new )</del> is  $TODKHITbCZR$  **кнопки [Вибрати].** 
	- На дисплеї відобразиться напис <Preset> (Налаштування).

• Якщо попередньо не встановлено жодної частоти, п<sup>римптка</sup> плеєр не перейде до режиму налаштування.

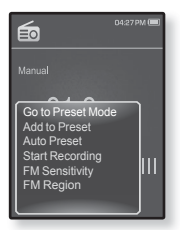

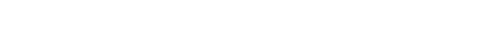

#### Перехід до режиму ручного настроювання

Виберіть цей режим, якщо потрібно вручну шукати частоти в діапазоні FM. по одній частоті за операцію.

- **1.** У ручному режимі торкніться Г <sup>[</sup>1].
	- З'явиться меню <FM Radio> (FM-радіо).
- $2.$  Торкніться кнопки [вгору, вниз], щоб вибрати <Go to Manual Mode> (Перейти до р. реж.), і торкніться кнопки [Вибрати].
	- На екрані відобразиться <Manual> (Вручну).

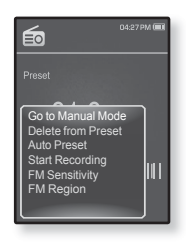

## ВИКОРИСТАННЯ МЕНЮ FM-РАДЮ (Продовження)

#### $36$ ерігання радіостанцій у пам'яті

У пам'яті МР3-плеєра можна зберігати до 30 станцій і повертатися до них натисканням однієї кнопки. Використовуйте МР3-плеєр. щоб вибирати потрібні станції вручну, а також щоб знаходити та зберігати їх автоматично.

#### Вручну – вибір лише тих станцій, які потрібно зберегти

- 1. Торкніться кнопки <sup>[вліво</sup>, вправо], щоб вибрати частоту для встановлення в ручному режимі. і ɬɨɪɤɧɿɬɶɫɹ **[ ]**.
	- З'явиться меню <FM Radio> (FM-радіо).
- $2.$  Торкніться **кнопки Гвгору, вниз** Ішоб вибрати <Add to Preset> (Дод. до передуст.), після чого **торкніться кнопки [Вибрати].** 
	- Вибрану частоту буде додано до списку налаштувань.

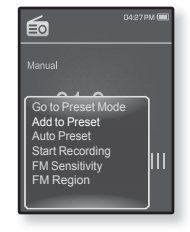

**3.** Шоб встановити налаштування для інших частот, виконайте дії 1-2, наведені више.

• Якщо така частота вже існує, встановлення буде відмінено. **ɉɊɂɆȱɌɄȺ**

## ВИКОРИСТАННЯ МЕНЮ FM-РАДЮ (Продовження)

#### $36$ ерігання радіостанцій у пам'яті (Продовження)

 $A$ втоматично – усі станції, які приймає плеєр, зберігаються **ARTOMATИЧНО** 

- **1.** У режимі FM-радіо торкніться Г ⊟1.
	- З'явиться меню <FM Radio> (FM-радіо).
- $2.$  Торкніться **кнопки [вгору, вниз]**, щоб вибрати <Auto Preset> (Автоналаштування), після чого  $TODKHITbCZR$  **кнопки [Вибрати].** 
	- З'явиться вікно підтвердження.
- 3. Торкніться кнопки [вліво, вправо], щоб вибрати <Yes> (Так), після чого торкніться кнопки [Вибрати].
	- Автоматично налаштовується до 30 частот

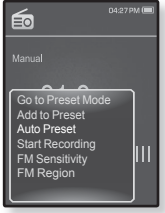

#### Скасування автоналаштування

Якшо потрібно скасувати автоналаштування, торкніться у процесі **ɤɧɨɩɤɢ [ȼɢɛɪɚɬɢ].**

• Параметр автоналаштування буде скасовано, будуть збережені тільки частоти, налаштовані до цього часу.

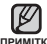

• Може знадобитися перевстановити збережені радіостанції, якщо ви примгка будете слухати радіо на МР3-плеєрі в іншому місті. Для видалення збережених радіостанцій та збереження нових, просто повторіть процес налаштування.

## **ȼɂɄɈɊɂɋɌȺɇɇə Ɇȿɇɘ FM-ɊȺȾȱɈ (ɉɪɨɞɨɜɠɟɧɧɹ)**

#### Прослуховування налаштованих радіостанцій

У режимі налаштування торкніться кнопки Гвліво. **вправо]** для вибору налаштованих радіостанцій.

▪ Можна прослухати збережену радіочастоту.

#### Видалення налаштованої радіостанції

Для видалення частот під час прослуховування радіо FM виконайте такі дії.

- 1. У режимі напаштування торкніться **кнопки [вліво, вправо]** для пошуку налаштованої валіостанції яку потрібно вилапити і торкніться **[ ]**.
	- З'явиться меню <FM Radio> (FM-радіо).
- $2.$  Торкніться кнопки [вгору, вниз], щоб вибрати <Delete from Preset> (Видал. з налашт.), після чого торкніться кнопки [Вибрати].
	- Вибрану частоту буде видалено.
- **3.** Шоб видалити інші частоти, виконайте кроки 1-2, наведені више.

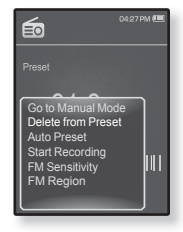

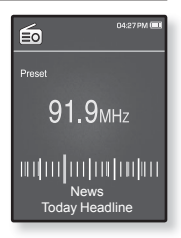

## ВИКОРИСТАННЯ МЕНЮ FM-РАДЮ (Продовження)

#### Запис трансляції **FM-радіо**

Прослуховуючи радіо, можна в будь-який час записати радіотрансляцію.

- $1.$  Торкніться **кнопки Гвліво, вправо** $1$ , щоб вибрати частоту для запису в режимі FM-радіо, **і торкніться Г⊟1.** 
	- З'явиться меню <FM Radio> (FM-радіо).
- $2.$  Торкніться **кнопки Гвгору, вниз** Ішоб вибрати <Start Recording> (Почати запис), після чого  $T$ Оркніться кнопки [Вибрати].
	- З'явиться автоматично створена назва файлу та розпочнеться запис.

#### Зупинення запису

- 1. Під час запису натисніть кнопку **[Вибрати].** 
	- З'явиться повідомлення із запитанням, чи потрібно проспухати шойно записаний файл
- $2.$  Торкніться кнопки [вліво, вправо], щоб вибрати <Yes> (Так) або <No> (Hi), після чого  $\frac{1}{100}$  **инерати инерай [Вибрати].** 
	- Якщо вибрати <Yes> (Так), буде відтворено щойно записаний файл
	- Якщо вибрати <No> (Hi), щойно записаний файл не відтворюватиметься.

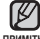

- Записані файли зберігаються у <File Browser> (Браузер файлів) → примітка <Recorded Files> (Записані файли)
	- Тривалість кожного запису FM-радіо може становити до 5 годин.<br>■ Ви можете зберегти максимум 999 файлів записів FM-радіо.
	- Ви можете зберегти максимум 999 файлів записів FM-радіо.
	- Тривалість запису становить приблизно 15 годин. (на основі 128Кбіт/с, 1 Гб)
	- Назва записаного файлу призначається автоматично, наприклад, "FM\_YYMMDD\_XXX.MP3". "FM" означає запис FM-радіо. "YYMMDD" аказує дату запису, а "XXX" – номер записаного файлу.

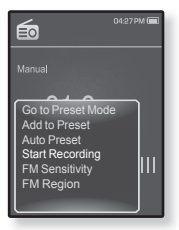

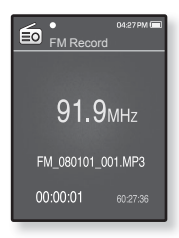

## ВИКОРИСТАННЯ МЕНЮ FM-РАДЮ (Продовження)

#### Налаштування чутливості **FM**

для прийому більшої чи меншої кількості радіостанцій регулюйте <FM Sensitivity> (Чутливість FM).

- **1.** У режимі FM-радіо торкніться Г ⊟1.
	- З'явиться меню <FM Radio> (FM-радіо).
- $2.$  Торкніться кнопки [вгору, вниз], щоб вибрати <FM Sensitivity> (Чутливість FM), після чого  $T$ ООКНІТЬСЯ КНОПКИ **[Вибрати].** 
	- З'явиться меню <FM Sensitivity> (Чутливість FM).
- 3. Торкніться кнопки [вгору, вниз], щоб вибрати  $\overline{D}$ вень пошуку, і торкніться кнопки [Вибрати].

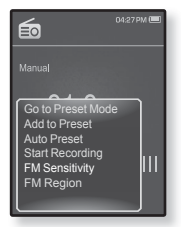

- Зробіть вибір серед <High> (Висока), <Middle> (Середній) чи <Low> (Низький).
- Якщо вибрано <High> (Висока), буде прийматися більше частот.

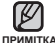

Шоб вийти з меню, торкніться [ ⊟ ]. ľ

## **ȼɂɄɈɊɂɋɌȺɇɇə Ɇȿɇɘ FM-ɊȺȾȱɈ (ɉɪɨɞɨɜɠɟɧɧɹ)**

#### Вибір регіону FM

Перед міжконтинентальною подорожжю можна змінити діапазон прийому FM.

- **1.** У режимі FM-радіо торкніться Г ⊟1.
	- З'явиться меню <FM Radio> (FM-радіо).
- $2.$  Торкніться кнопки [вгору, вниз], щоб вибрати <FM Region> (Діапазон FM), після чого  $TODKHITLCR$  **кнопки [Вибрати].** 
	- З'явиться меню <FM Region> (Діапазон FM).
- 3. Торкніться кнопки [вгору, вниз], щоб вибрати потрібний діапазон FM, після чого торкніться **ɤɧɨɩɤɢ [ȼɢɛɪɚɬɢ].**

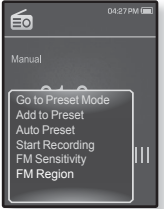

■ Виберіть <Korea/US> (Корея/США), <Japan> (Японія) чи <Other Countries> (Інщі країни).

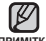

■ При зміні <FM Region> (Діапазон FM) будуть видалені всі попередньо примпка збережені радіочастоти.

- Регіон FM може бути видалено або змінено відповідно до регіону, для якого призначено плеєр.
- Діапазони частот за регіонами
	- Korea/US (Корея/США) : пошук FM-радіостанцій відбувається з кроком 100 кГц у діапазоні 87,5-108,0 МГц.
	- Japan (Японія) : пошук FM-радіостанцій відбувається з кроком 100 кГц у діапазоні 76,0.- 108,0 МГц.
	- Other Countries (Інші країни) : пошук FM-радіостанцій відбувається з кроком 50 кГц у діапазоні 87,50 -108,00 МГц.

# перегляд datacast

## **ɉȿɊȿȽɅəȾ DATACAST**

Можна переглянути повідомлення каналу, які додано до меню <Datacasts>.

- 
- **Починаючи роботу** Передайте потрібне повідомлення каналу на плеєр за допомогою <EmoDio>.

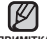

- **ɓɨ ɬɚɤɟ Datacast?**
- примптка Можна автоматично отримувати оновлену інформацію, не відвідуючи кожногс разу сайти новин, веб-журнали та UCC.
	- Торкніться [  $\bigstar$  ], щоб повернутися до попереднього екрану. Натисніть та утримайте [ → ], щоб перейти до екрана головного меню.
- **1.** Натисніть та утримайте [ **↑** 1, щоб перейти до екрана ΓΩΠΩΒΗΩΓΩ ΜΑΗЮ
- $2.3a$  допомогою кнопок [вгору, вниз, вліво, вправо] виберіть <Datacasts> (Datacast) і торкніться кнопки **[Вибрати].** 
	- Відобразиться список <Datacasts> (Datacast).
- 3. Торкніться кнопки [вгору, вниз], щоб вибрати потрібний список каналів, після чого торкніться кнопки **[ȼɢɛɪɚɬɢ].**
	- Відображається список файлів.
	- Пиктограма : основний текст повідомлення, яке передається • Јапіктограма: музичний файл
	- ɩɿɤɬɨɝɪɚɦɚ : ɮɚɣɥ ɡɨɛɪɚɠɟɧɧɹ ɩɿɤɬɨɝɪɚɦɚ : ɜɿɞɟɨɮɚɣɥ
- $4.$  Торкніться кнопки Гвгору, вниз l шоб вибрати потрібний  $\Phi$ айл, після чого торкніться кнопки [Вибрати].
	- Почнеться відтворення вибраного файлу.
- Детальні інструкції див. у <Datacasts> (Datacasts) програми **МУ - Детальні і**<br>ПРИМІТКА <EmoDio>

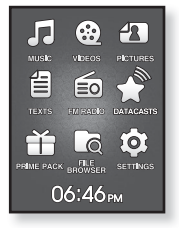

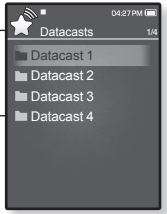

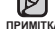

## використання основного пакета

Prime Pack (Осн. пакет) дає змогу скористатися такими функціями, як ігри, запис голосу тощо.

- 
- **Починаючи роботу -** ПідХєднайте навушники, увімкніть плеєр і перевірте стан акумулятора.

## ДИКТОФОННИЙ ЗАПИС

Можна починати запис на диктофон.

#### Запис голосу

- **1.** Натисніть та утримайте **[** <del></del>⇒ 1, щоб перейти до екрана головного меню.
- **2.** За допомогою кнопки Гвгору, вниз, вліво, **вправо]** виберіть <Prime Pack> (Осн. пакет) і  $TODKHIT6C5$  **кнопки [Вибрати].** 
	- З'являється список <Prime Pack> (Осн. пакет).
- $3.$  Торкніться **кнопки Гвліво, вправо** $1.$  щоб вибрати **<Voice REC>** (Запис голосу), після чого  $TODKHIT6C5$  **кнопки [Вибрати].**
- $4.$  Торкніться **кнопки [Вибрати].** 
	- Плеєр розпочинає запис.
- - Записані файли зберігаються у <File Browser> (Браузер файлів) →<br><Recorded Files> (Записані файли).
- **ΠΡ**ΙΜΙΤΚΑ
	- Тривалість кожного записаного файлу FM-радіо може становити до 5 голин
	- Ви можете зберегти максимум 999 файлів голосових записів.
	- Тривалість запису становить приблизно 15 годин. (на основі 128Кбіт/с,  $1$   $\Gamma$   $\sim$
	- Назва файлу голосового запису призначається автоматично, наприклад. "FM\_YYMMDD\_XXX.MP3". "VCE" означає голосовий SAΠΗΣ ΤΗ ΣΥΥΠΑΙΩΣ ΤΟ ΣΩΝΑΙ Ο ΤΗΝ ΘΑ ΤΟΥ ΘΗΝ ΘΑ ΤΗ ΘΑ ΤΗΝ ΘΑ ΤΗΝ ΘΑ ΤΗΝ ΘΑ ΤΗΝ ΘΑ ΤΗΝ ΘΑ ΤΗΝ ΘΑ ΤΗΝ ΘΑ ΤΗΝ ΘΑ ΤΗΝ ΘΑ ΤΗΝ ΘΑ ΤΗΝ ΘΑ ΤΗΝ ΘΑ ΤΗΝ ΘΑ ΤΗΝ ΘΑ ΤΗΝ ΘΑ ΤΗΝ ΘΑ ΤΗΝ ΘΑ ΤΗΝ ΘΑ ΤΗΝ ΘΑ ΤΗΝ ΘΑ ΤΗΝ ΘΑ ΤΗΝ ΘΑ ΤΗΝ ΘΑ ΤΗΝ ΘΑ

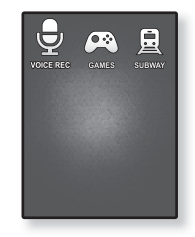

## **ȾɂɄɌɈɎɈɇɇɂɃ ɁȺɉɂɋ (ɉɪɨɞɨɜɠɟɧɧɹ)**

#### **Шоб зупинити запис голосу**

- 1. Під час запису натисніть кнопку [Вибрати].
	- З'явиться повідомлення із запитанням, чи потрібно прослухати шойно записаний файл
- $2.$  Торкніться кнопки [вліво, вправо], щоб вибрати <Yes> (Так) або <No> (Hi), після чого  $TODKHIT6C5$  **кнопки [Вибрати].** 
	- Якщо вибрати <Yes> (Так), буде відтворено щойно записаний файл.
	- Якщо вибрати <No> (Hi), щойно записаний файл не відтворюватиметься.

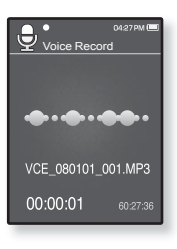

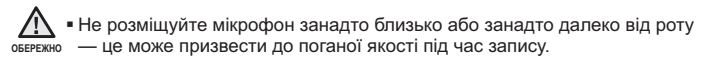

■ Якщо батарея розряджена, запис голосу не відбувається належним **NOHNE** 

## ГРА У ВІДЕОІГРИ

Ваш mp3-плеєр вже містить завантажені захоплюючі ігри‼

■ Торкніться [ ↔ ], щоб повернутися до попереднього екрану.

<sub>пРимтка</sub> Натисніть та утримайте [ <del></del>ာ ], щоб перейти до екрана головного меню.

- **1.** Натисніть та утримайте **[** <sup>€</sup> 1. шоб перейти до екрана ΓΩΠΩΒΗΩΓΩ ΜΑΗΩ
- $2.3a$  допомогою кнопки [вгору, вниз, вліво, вправо] виберіть <Prime Pack> (Осн. пакет) і торкніться кнопки **[ȼɢɛɪɚɬɢ].**
	- З'являється список <Prime Pack> (Осн. пакет).
- **3.** Торкніться **кнопки Гвліво, вправо** шоб вибрати <Games> (Iгри), після чого торкніться **кнопки [Вибрати].** 
	- З'явиться список <Games> (Ігри).
- **4.** Торкніться кнопки [вгору, вниз], щоб вибрати потрібну гру, після чого  $TODKHIT6C5R$  **КНОПКИ [ВИбрати].**

#### **BOMB BOMB**

Це гра-головоломка, у якій потрібно змінювати розташування трьох блоків так, щоб їх колір співпав із кольором блоку у вигляді молотка.

Коли кольори співпадають. блоки зникають. Намагайтеся видалити якомога більше блоків.

 $Top$ кніться кнопки [вліво, вправо], щоб перемістити блоки вліво чи вправо.

 $To$ <sup>N</sup> TODKHITЬСЯ КНОПКИ **[BrODV]** ЩО В ЗМІНИТИ положення блоків на горизонтальне чи вертикальне

Торкніться кнопки Гвниз I, шоб кинути блок.

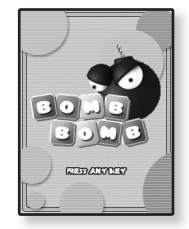

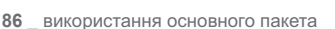

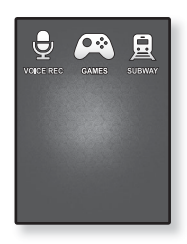

## ГРА У ВІДЕОІГРИ (Продовження)

#### **Bubble Smile**

Намагайтеся заробити якомога більше очок, змінюючи розташування трьох бульбашок по горизонталі чи діагоналі

 $T$ ООКНІТЬСЯ КНОПКИ ГВГОРУ, ВНИЗ, ВЛІВО, ВПРАВО  $I$ , щоб перемістити комбінацію з трьох бульбашок.

Торкніться **[ □ ]**, щоб змінити розташування бульбашок за годинниковою стрілкою.

TODKHITЬСЯ  $I \triangleq 1$ , ЩО бамінити розташування бульбашок проти годинникової стрілки.

Ви отримаєте очки, якшо принаймні три бульбашки будуть поєднані між собою

#### **Chicken Runaway**

У цій грі ви перемішуєте курку та курчат ліворуч або праворуч. Ви повинні уникати кульок, що падають з неба, щоб якомога довше зберегти курку в безпеці.

 $T$ оркніться кнопки [вліво, вправо], щоб перемістити курку вліво чи вправо.

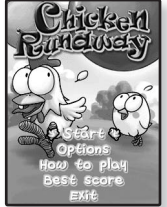

• Ігри можуть бути додані або змінені без попередження.

<sup>примгка</sup>■ Додаткову інформацію про керування див. у розділі "Довідка".

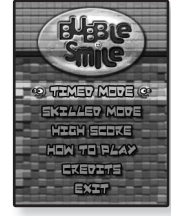

## ПЕРЕГЛЯД СВІТОВОЇ КАРТИ МЕТРО

Проглядайте світову карту метро та відомі місця навколо станцій.

- **1.** Натисніть та утримайте **[** <del></del>⊅ 1. шоб перейти до екрана головного меню
- $2.3a$  допомогою кнопки [вгору, вниз, вліво, вправо] виберіть <Prime Pack> (Осн. пакет) і торкніться кнопки **[ȼɢɛɪɚɬɢ].**
	- З'являється список <Prime Pack> (Осн. пакет).
- $3.$  Торкніться кнопки Гвліво, вправо l. шоб вибрати <Subway> (Метро), після чого торкніться кнопки **[Вибрати].**

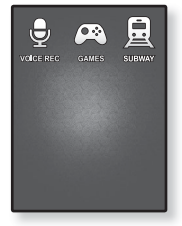

- З'явиться екран вибору регіонів у всьому світі.
- 4. За допомогою кнопок [вгору, вниз, вліво, вправо] виберіть потрібний  $perion$   $i$  торкніться **кнопки [Вибрати].** 
	- Виберіть <AMERICA> (АМЕРИКА), <EUROPE> (ЄВРОПА), <ASIA/OCEANIA>  $(A3I\overline{B}/OKFAHI)$
	- Відобразяться міста в межах вибраного регіону.
- **5.** Торкніться кнопки Івправо, вліво), шоб вибрати потрібне місто, і  $\overline{P}$  **горкніться кнопки [Вибрати].** 
	- Відображається карта метро вибраного міста.
- $6.$  Торкніться **кнопки Гвгору, вниз, вліво, вправо)**, щоб вибрати область. ɹɤɭ ɩɨɬɪɿɛɧɨ ɡɛɿɥɶɲɢɬɢ, ɿ ɬɨɪɤɧɿɬɶɫɹ **ɤɧɨɩɤɢ [ȼɢɛɪɚɬɢ].**
	- Якщо на карті у збільшеному вигляді поблизу станції метро відображається видатне місце, торкніться кнопки [Вибрати] знову, щоб відобразити червону стрілку.За допомогою кнопки [вгору, вниз, вліво, вправо], щоб вибрати потрібну піктограму, і торкніться кнопки [Вибрати]. Ви можете знайти видатне місце.
	- Торкніться [  $\boxdot$ ], щоб повернутися до екрана вибору регіонів у світі.
- примтка Карта метро на плеєрі може відрізнятися від справжньої.

## усунення несправностей

Якщо виникла якась проблема під час користування новим mp3-плеєром, перевірте спосіб її вирішення з цього списку. Якщо проблему не усунено, зверніться до найближчого сервісного центру обслуговування компанії Samsung.

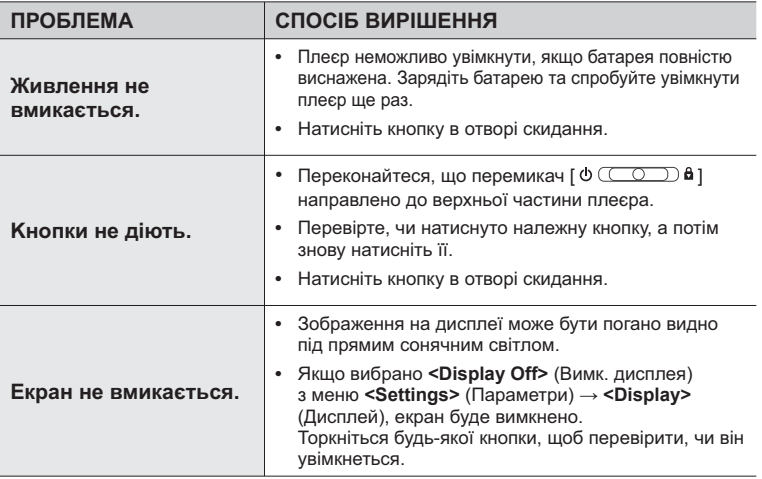

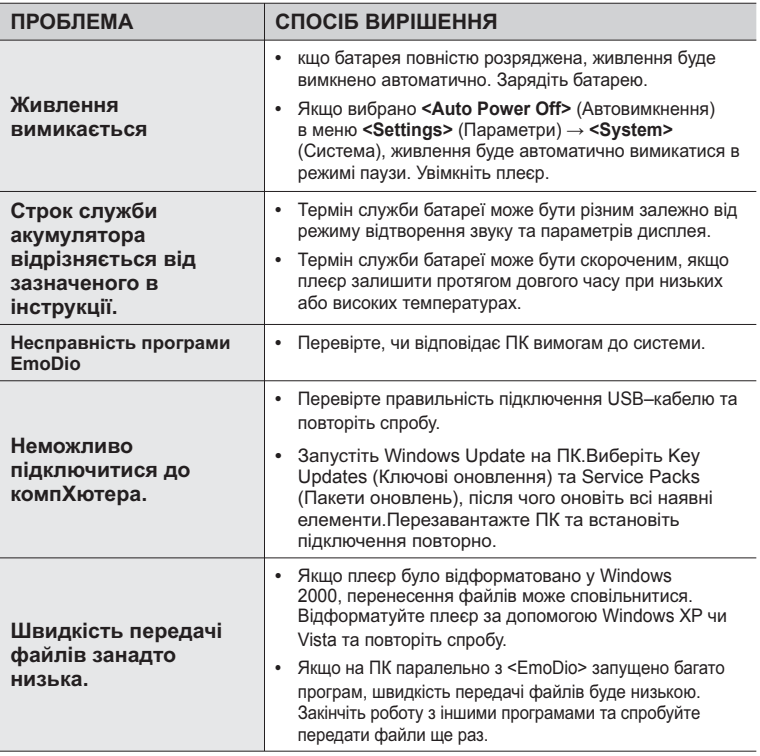

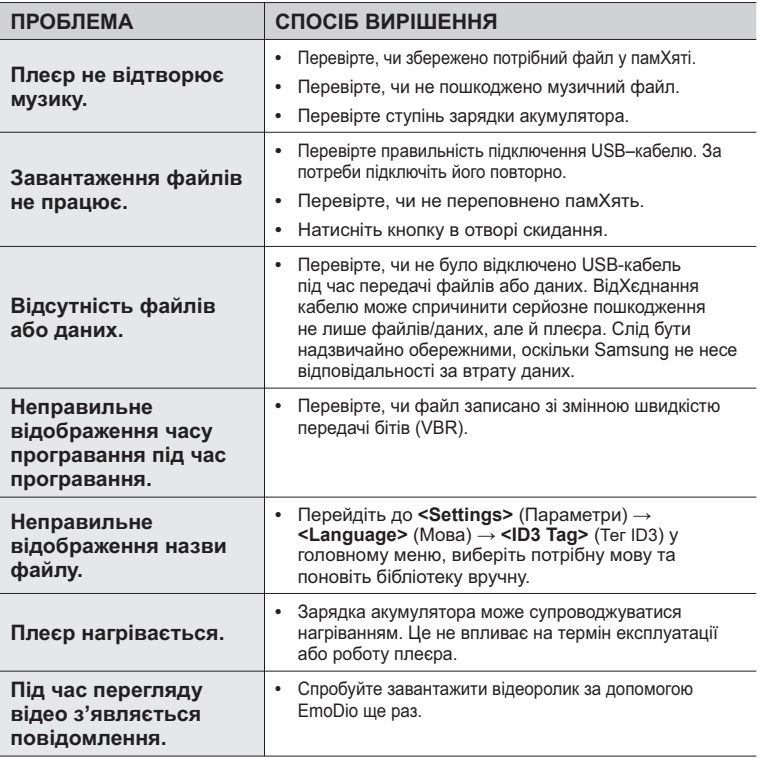

# <u>додаток</u>

## **ЛЕРЕВО МЕНЮ**

Нижче наведено огляд організації системи меню та функцій у новому mp3плеєрі.

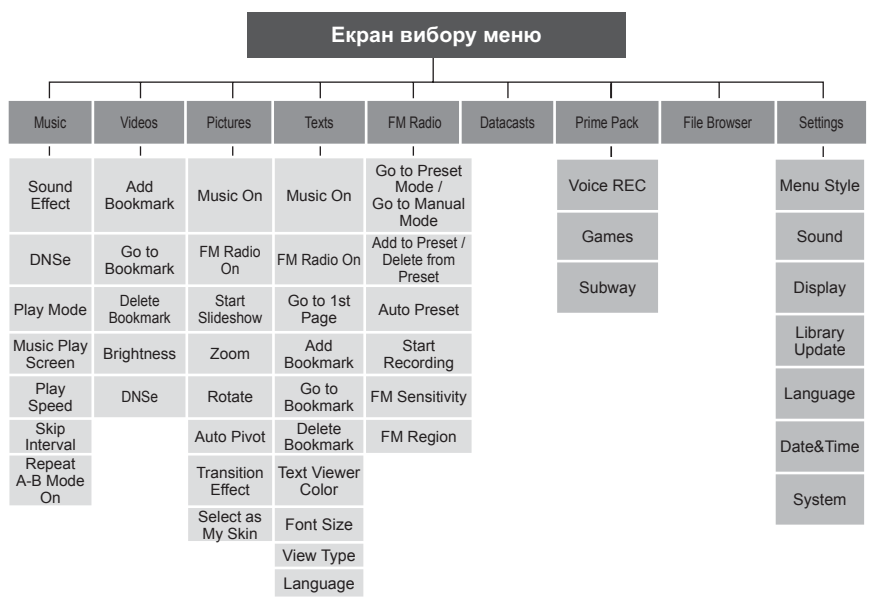

## СПЕЦИФІКАЦІЇ ВИРОБУ

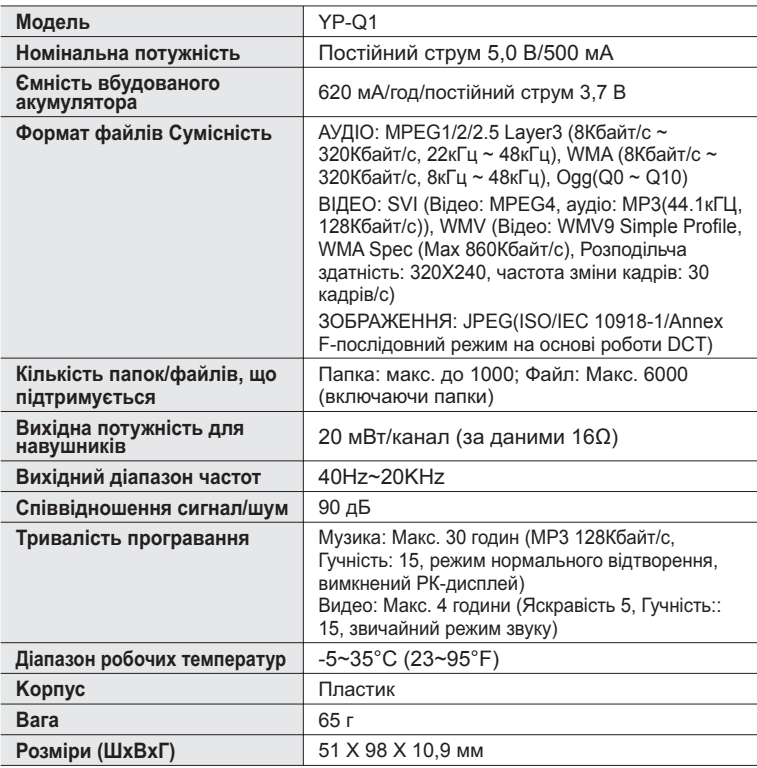

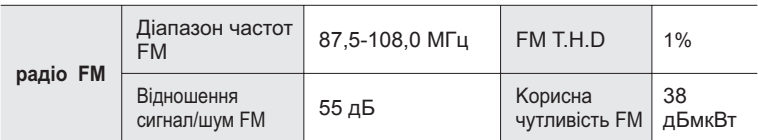

Вміст цієї інструкції може бути без попередження змінено з метою подальшого вдосконалення.

## **ЛІЦЕНЗІЯ**

Виріб, до якого додається ця інструкція з експлуатації, ліцензовано на певних правах інтелектуальної власності певних третіх сторін. Дію цієї ліцензії обмежено приватним некомерційним використанням пристрою кінцевими користувачами для ліцензованих потреб. Права на комерційне використання не надаються. Ліцензія не дійсна для інших виробів і не поширюється на будь-які неліцензовані вироби або процеси згідно зі cтандартами ISO/IEC 11172-3 або ISO/IEC 13818-3, що використовуються або продаються разом із цим виробом. Ліцензія надає право лише на кодування та/або декодування аудіофайлів згідно зі стандартами ISO/IEC 11172-3 або ISO/IEC 13818-3. Ця ліцензія не дає права на властивості або функції виробу, які не відповідають стандартам ISO/IEC 11172-3 або ISO/IEC 13818.

## **ЛИШЕ ЄВРОПА**

Це позначення, зображене на виробі або в документації до нього, показує вказує на те, що по закінченні строку експлуатації цей виріб не слід знищувати разом з іншими побутовими відходами. Щоб не завдати шкоди навколишньому середовишу або здоровХю людей через неконтрольоване знищення відходів, відокремлюйте виріб від інших типів сміття та утилізуйте за правилами екологічно раціонального повторного використання матеріальних ресурсів. Особам, які придбали виріб

для побутового використання, слід звХязатися з роздрібними продавцями, в яких було придбано

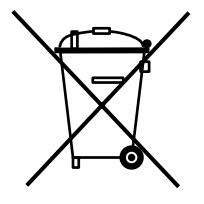

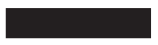

<u>виріб, або з місцевими державними службами для отримання детальної</u> інформації про те, куди і як можна здати пристрій для екологічно безпечної переробки. Особам, які придбали виріб для комерційного використання, потрібно звернутися до постачальника та перевірити умови договору купівлі. Цей виріб не слід знищувати з іншими комерційними відходами.

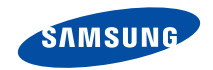

Якщо у Вас виникають запитання або коментарі щодо продукції Samsung, будь-ласка, зв'яжітся із центром підтримки клієнтів компанії Samsung. 8-800-502-0000 www.samsung.ua